MORAVSKÁ VYSOKÁ ŠKOLA OLOMOUC

# BAKALÁŘSKÁ PRÁCE

2012 Anna Filkászová

MORAVSKÁ VYSOKÁ ŠKOLA OLOMOUC

Ústav exaktních věd

Anna Filkászová

# **Matematický software a zpracování dat** Mathematical Software and Data Processing

Bakalářská práce

Vedoucí práce: Mgr. Veronika Kainzová, Ph.D.

Olomouc 2012

Prohlašuji, že jsem bakalářskou práci vypracovala samostatně a použila jen uvedené informační zdroje.

V Olomouci dne 26. 6. 2012

Podpis

Na tomto místě bych ráda poděkovala své vedoucí bakalářské práce Mgr. Veronice Kainzové, Ph.D. za cenné připomínky a odborné rady, kterými přispěla k vypracování této bakalářské práce.

# **OBSAH**

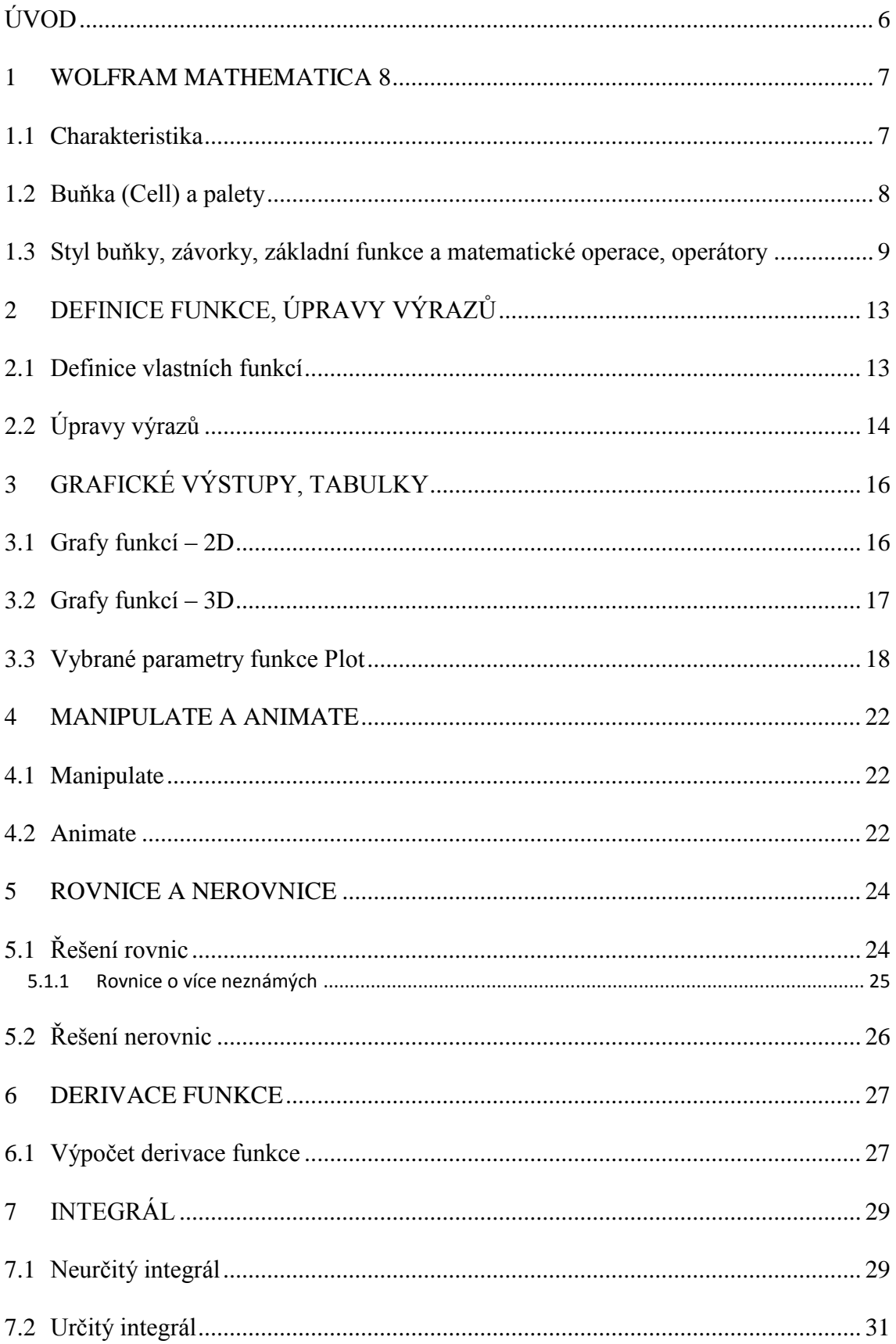

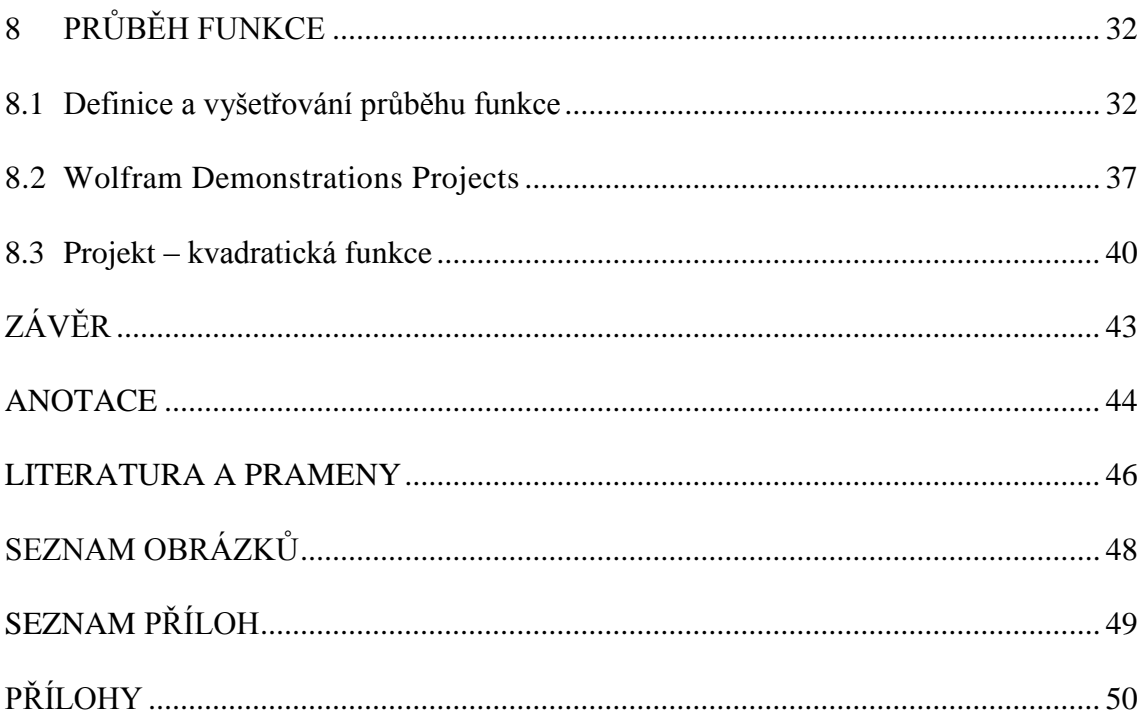

# <span id="page-6-0"></span>**ÚVOD**

V dnešní době je práce v přírodovědných a ekonomických oborech téměř nemyslitelná bez kvalitního matematického základu. Velmi špatné znalosti studentů přicházejících ze středních škol i nevědomost o možnostech matematických softwarů, které mohou a začínají být využívány od prvních ročníků až po doktorandské studijní programy, ale také akademickými pracovníky pro jejich výzkumy, s sebou přináší potřebu reagovat na tento technický pokrok.

Moderní technologie s sebou přináší výkonné počítače a spolu s nimi softwary, které lze využít pro příslušné výpočty nejen z oblasti matematiky. Software Mathematica je jedním z možných programů. Jeho široké využití lze využít především ve fyzice, geografii, chemii i v dalších oborech přírodovědy či ekonomie. Nejvíce je ale používán hlavně v oblasti matematiky, na kterou je tato práce zaměřena.

Práce je rozdělena do jednotlivých kapitol od charakteristiky programu Mathematica a jeho základních funkcí, kde se čtenář seznámí se základními operacemi, přes základy matematiky a jejich použití v samotném programu jako jsou základní operátory a vytvoření příkazů pro základní matematické operace. Nedílnou součástí je také problematika rovnic a nerovnic. Software nabízí skvělé možnosti pro vykreslení grafů jak ve formátu 2D tak 3D. Základy pro práci s grafy jsou v práci popsány a ukázány na konkrétních příkladech. Na závěr práce jsou zpracovány derivace, integrály a je zde i na konkrétním příkladu ukázáno vyšetřování průběhu funkce. Příkazy Manipulate a Animate, které nám program nabízí, jsou jednou z velkých výhod. Umožňují vytvářet interaktivní objekty, na které práce poukazuje v samotném závěru prostřednictvím Demonstations Project.

Vzhledem k velmi rozsáhlým možnostem softwaru Mathematica, nejen v oblasti výpočtů, jsou v práci popsány především základy matematiky a nastíněny složitější postupy v podobě projektů. Jednotlivé kapitoly byly vybrány a seřazeny pro čtenáře k seznámení podle náročnosti zpracování a k pochopení jednotlivých výpočetních kroků, ale především k porozumění a zapamatování si nezbytných základních příkazů vzhledem k anglickému jazyku, ve kterém je celý software naprogramován.

Cílem práce je vyhledat možnosti matematického softwaru, zejména software Mathematica, pro zpracování dat a matematicky popsat používané metody a ukázat konkrétní využití.

## <span id="page-7-0"></span>**1 WOLFRAM MATHEMATICA 8**

### <span id="page-7-1"></span>**1.1 Charakteristika**

Americký fyzik, Stephen Wolfram, začal s vývojem programu Mathematica v roce 1986. 1987 založil firmu Wolfram Research, která na trh přivedla svoji první verzi softwaru v roce  $1988<sup>1</sup>$  V současné době máme k dispozici již osmou verzi tohoto programu a můžeme říci, že: "Mathematica je jedním z předních světových systémů pro provádění numerických i symbolických výpočtů a vizualizaci dat. <sup>244</sup>

Wolfram Mathematica (dále jen WM8) je, jak už sám název napovídá, software, zabývající se problematikou matematiky, ale dokáže vyřešit i jakýkoliv problém z oblasti fyziky a dalších technických oblastí. Bývá využíván i jako pomůcka pro výuku exaktních předmětů (zeměpis, biologie, chemie), obzvláště díky snadné ovladatelnosti grafů. WM8 je ve své podstatě textový editor, do kterého vepisujeme výrazy (běžné výpočty, grafy funkcí, rovnice i nerovnice, elementární funkce, derivace, integrály, matice, animované simulace, atd.), které chceme řešit. V neposlední řadě je určen i pro vlastní programování komplikovanějších matematických výpočtů a má velký význam pro rozvoj logického myšlení i pochopení souvislostí v matematických příkladech. WM8 slouží i jako vědecká kalkulačka, lze v něm vytvářet i samostatné programy a je možné jej propojit i s programy jako je Word nebo Excel.

"Základem práce se systémem Mathematica je uvědomit si způsob realizace výpočtu. <sup>34</sup>

Jádrem toho systému je tzv. Kernel, napsaný v programovacím jazyce typu C. Lze říci, že zajišťuje realizaci řešení úloh. Samotný kontakt poté zabezpečuje program Front End, který přijímá požadavky uživatele a posílá je dále ke zpracování a interpretaci vý-

 1 Srov. KOLESÁROVÁ, A., KOVÁČOVÁ, M. a ZÁHONOVÁ, V., *Matematika I, Návody na cvičenia s programovým systémom MATHEMATICA,* s. 5.

<sup>&</sup>lt;sup>2</sup> Dostupné z WWW: <http://www.mathematica.cz/skoly.php>.

<sup>3</sup> Srov. KOLESÁROVÁ, A., KOVÁČOVÁ, M. a ZÁHONOVÁ, V., *Matematika I, Návody na cvičenia s programovým systémom MATHEMATICA,* s. 7.

sledků. Dokument, který vznikne, se nazývá notebook (\*.ma, \*.nb), který je poté možno převést i do pdf dokumentu.<sup>4</sup>

### <span id="page-8-0"></span>**1.2 Buňka (Cell) a palety**

Při otevření programu se zobrazí prázdné okno, tzv. notebook (viz obrázek 1), který je členěn na buňky, tzv. cells, které jsou vpravo ohraničené hranatou závorkou. Její začátek a konec symbolizují začátek a konec buňky. Jejím obsahem se stává vepsané zadání úlohy, text či grafický výstup.

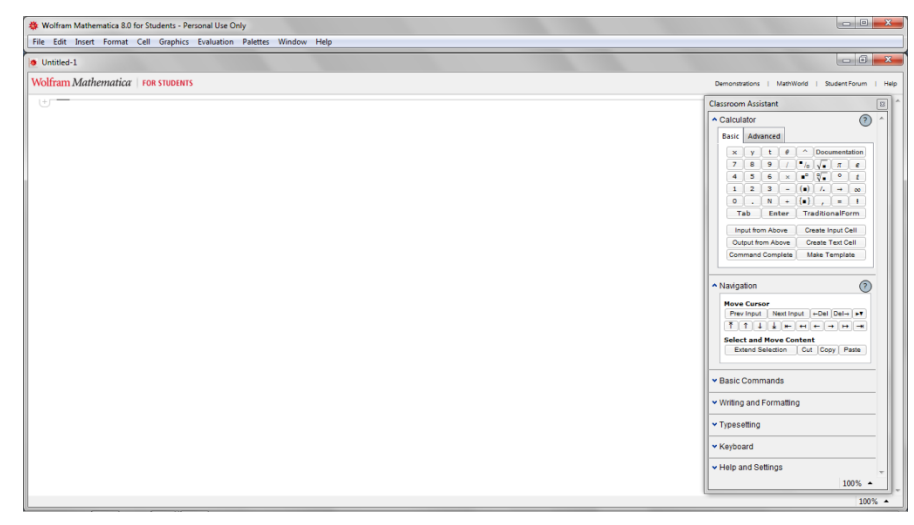

*Obr. 1 – Nové okno notebooku*

Rozeznáváme dva typy buněk – vstupní (input) a výstupní (output), označené In/Out a hranatou závorkou s číslem. To symbolizuje počet, pořadí, vstupů a jejich výstupů. Například pokud zadáme jednoduchý příklad 1+2+3, stiskneme SHIFT+ENTER (popřípadě numerické ENTER), dostáváme pomocí výstupní buňky výsledek 6 (viz obrázek 2). Jde vidět, že výstupní i vstupní buňka vytvořila další buňku, která obaluje tyto dvě buňky.<sup>5</sup> Tento input a output systém je používán pro vypočítání a zobrazení výsledku.

 4 Srov. KOLESÁROVÁ, A., KOVÁČOVÁ, M. a ZÁHONOVÁ, V., *Matematika I, Návody na cvičenia s programovým systémom MATHEMATICA,*s. 5.

<sup>&</sup>lt;sup>5</sup> Srov. dostupné z WWW: < [http://polarkac.bluefile.cz/2011/01/uvod-do-wolfram-mathematica-7/>](http://polarkac.bluefile.cz/2011/01/uvod-do-wolfram-mathematica-7/).

```
In[1]:=
            1 + 2 + 3Out[1] =6
```
*Obr. 2 – Vstupní a výstupní buňka*

In[1]=vstupní buňka číslo 1  $(1+2+3)$ 

Out[1]=výstupní buňka pro vstupní buňku číslo 1 (6)

Pro práci v notebooku jsou dobrým pomocníkem palety, které umožňují jednoduchým způsobem využívat program a jeho funkce. Nacházejí se na horní liště programu pod názvem Palettes. Nejpoužívanějšími paletami jsou Basic Math Assistant a Writing Assistant. Obě jsou rozděleny do několika podkategorií.<sup>6</sup> Viz obrázek 3.

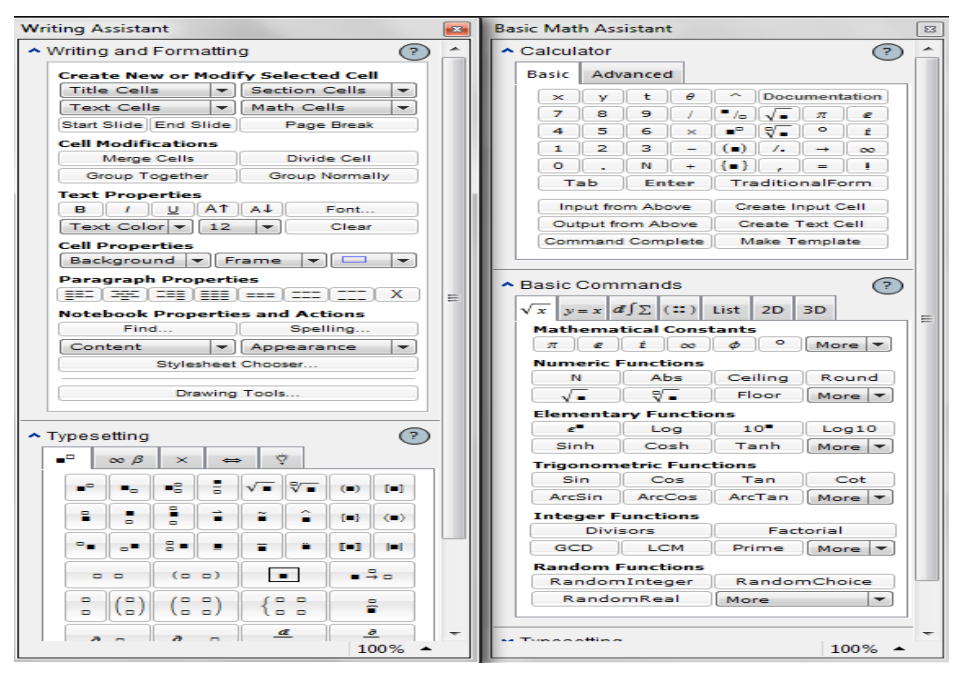

*Obr. 3 - Palettes*

# <span id="page-9-0"></span>**1.3 Styl buňky, závorky, základní funkce a matematické operace, operátory**

Styly buněk velmi úzce souvisí s cells. Input a output systém pro zpracování a vypočítání zadaného výrazu je vysvětlen v předchozí podkapitole. WM8 dále umožňuje

<sup>6</sup> Srov. ŘÍHA, J. A KOLEKTIV, *Software Mathematica v přírodních vědách a ekonomii*, s. 4-5.

vytvořit buňce nový styl a to 3 způsoby. V panelu nabídek můžeme kliknout na Format -> Style nebo Toolbar (Window ->Show Toolbar) nebo klávesovými zkratkami (pouze s anglickou klávesnicí).<sup>7</sup>

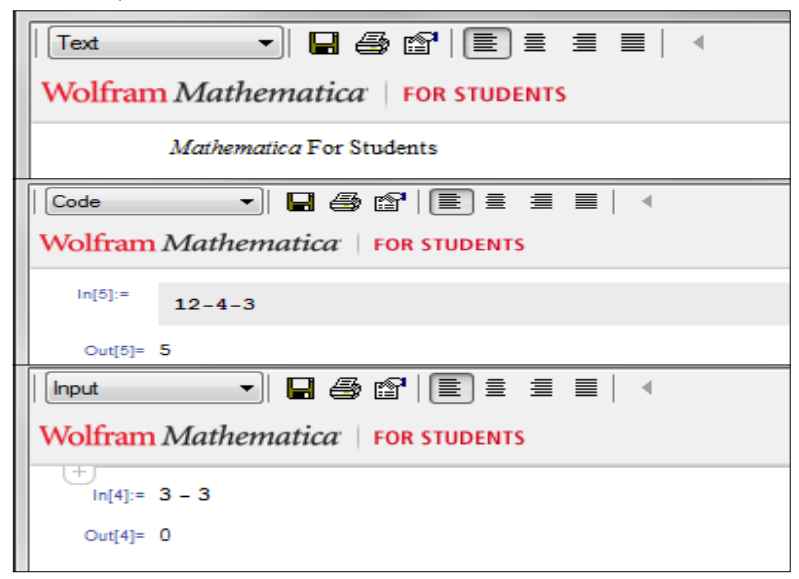

*Obr. 4 – Ukázka stylů (Toolbar)*

WM8 rozeznává tři typy závorek a jejich specifické použití. Kulaté závorky " $()$ " nejsou ničím výjimečné, slouží pouze pro určení priority při zpracování výrazu, stejně jako v matematice. 7-5-(2\*2) není stejné jako 7-(5-2)\*2. Dalším typem závorek jsou závorky hranaté "[ ]", u kterých už je použití specifické, používá se výhradně k ohraničení argumentů funkce. Např. Sin[Pi/3]. Poslední závorky jsou " $\{$ <sup>\*</sup>, které slouží pro více hodnot předané jednomu argumentu oddělenému čárkou.<sup>8</sup>

"Základní matematické operace a funkce zapisujeme následovně:

- $x^{\wedge} y$  umocňování,
- $-x / y$  dělení,
- $-x * v$  součin,
- $-x + y$  sčítání,
- $x y$  rozdíl.<sup>900</sup>

Největší priorita náleží umocňování, poté dělení a násobení a nakonec sčítání a odčítání. Priorita lze měnit kulatými závorkami.

<sup>&</sup>lt;sup>7</sup> Srov. dostupné z WWW: < [http://polarkac.bluefile.cz/2011/01/uvod-do-wolfram-mathematica-7/>](http://polarkac.bluefile.cz/2011/01/uvod-do-wolfram-mathematica-7/).

<sup>8</sup> Srov. dostupné z WWW: tamtéž.

<sup>9</sup> KOLESÁROVÁ, A., KOVÁČOVÁ, M. a ZÁHONOVÁ, V., *Matematika I, Návody na cvičenia s programovým systémom MATHEMATICA,* s. 11.

Software Mathematica disponuje velkým množstvím funkcí, ale nejčastěji používanými a nejdůležitějšími jsou:

- $\sqrt{x}$ , Sqrt[x]  $\sqrt{x}$ ,  $-$  Exp[x] x ,  $-$  Log[x]  $\ln x$ ,
- $Log[b, x]$   $log_b x$ ,
- $-$  Abs[x]  $|x|$ .

Trigonometrické funkce - Sin[x], Cos[x], Tan[x], Cot[x].

Všechny jména funkcí mají první písmeno velké a všechny ostatní malé. Výjimkou jsou jen funkce, které jsou tvořené z více částí (např. ArcSin[x]). Argument funkce je vždy v hranatých závorkách. $10^{10}$ 

Základními operátory jsou:

 $\mathbf{r} = \text{p} \cdot \text{p}$ e smyslu přiřazení, dosazení (a = 3 + 2, a = 2 $*$  a + 1,...);

**==** používá se v zápisu rovnic, podmínek,…; je to "rovná se" v tom smyslu, v jakém se běžně používá;

**===** používá se k porovnání typů proměnných (nutné pro speciální účely);

**:=** tzv. odložené přiřazení (odložená definice);

**<, >** standardní operátory;

**<=, >=** v buňce se většinou zobrazí ve tvaru ≤ resp. ≥;

! = operátor "nerovná se" ("je různé od"), v buňce se zobrazuje většinou jako ≠.<sup>11</sup>"

Mathematica počítá přesně (symbolicky), umí ale také počítat přibližně a to pomocí N[zadání] nebo //N.<sup>12</sup> Pokud za zadaný výraz napíšeme čárku a například číslo 2, znamená to, že výsledek bude zobrazen s dvěma platnými číslicemi.

<sup>10</sup> Srov. KOLESÁROVÁ, A., KOVÁČOVÁ, M. a ZÁHONOVÁ, V., *Matematika I, Návody na cvičenia s programovým systémom MATHEMATICA, s.* 13.

<sup>&</sup>lt;sup>11</sup> Dostupné z WWW: [<http://www.mathematica-forum.cz/materialy/lekce/lekce\\_01.nb>](http://www.mathematica-forum.cz/materialy/lekce/lekce_01.nb).

<sup>12</sup> Srov. tamtéž

```
N[1/2 - 1/2]\overline{0}.
1.1N[4/3 - 1/5, 3]1.13
```
Další užitečnou funkcí, kterou WM8 nabízí je %. Tento znak umožní odvolat se na číslo, výsledek, který jsme vyřešili již dříve. Lze použít místo % i tento zápis – Out[číslo], zde je číslem míněno číslo výstupu!

```
ln[7] =(2 + 2 / 2) - 2 \times 3Out[7] = -3ln[8] = 87 + 3Out[8] = 0ln[9]:=
        Out[7] \times 3Out[9]= -9
```
# <span id="page-13-0"></span>**2 DEFINICE FUNKCE, ÚPRAVY VÝRAZŮ**

### <span id="page-13-1"></span>**2.1 Definice vlastních funkcí**

V této kapitolce budeme pracovat s proměnnou. Pro práci s proměnnou existují dvě pravidla a to:

- nikdy nezačínat jméno proměnné číslicí (WM8 by tento výraz použilo jako pro násobní proměnné (6promenna == 6\*promenna),
- nepoužívat ve jménech diakritiku.<sup>13</sup>

Pro názornost vytvoříme jednoduchou proměnnou – hodnota, která v sobě bude skrývat například číslo 10. Poté s danou hodnotou lze operovat s jakýmkoliv číslem, můžeme násobit, dělit, sčítat, odčítat, atd. Kdybychom potřebovali porovnat dvě hodnoty, zda jsou stejné, musíme použít dvě rovnítka (==).

```
ln[1] = hodnota = 10
Out<sup>[1]=</sup> 10
ln[2] = \text{hodnota} * 10Out[2]= 100
      hodnota = 10 (*rovná se proměnná "hodnota" číslu 10?*)
Out[4]= TrueTrue = pravda
```
#### False = neprevda

Dostáváme se k definici vlastní funkce. Stejně jako u proměnné, musíme určit jméno nové funkce a nově i její argument, který bude přebírat. Každý argument obsahuje ve svém názvu také podtržítko (\_). Dalším nezbytným krokem je operátor *SetDelayed* (:=). Za ním následuje výraz. Nejlepší to bude ukázat na příkladu, ve kterém budeme mít nadefinovanou funkci, která nám vrací třetí mocninu čísla (argumentu).<sup>14</sup> Argument nemusí být jen číslo, ale může jím být i výraz. Pokud místo operátoru SetDelayed použijeme jen znamínko "rovná se", předpis se nám zobrazí celý, například ve zlomku. Pro srovnání viz obrázek 5.

<sup>&</sup>lt;sup>13</sup> Srov. dostupné z WWW: [<http://polarkac.bluefile.cz/2011/01/funkce-rovnice-a-grafy/>](http://polarkac.bluefile.cz/2011/01/funkce-rovnice-a-grafy/).

<sup>14</sup> Srov. tamtéž

"Zjednodušeně můžeme říci, že je důležité vytvořit "složku", pojmenovat funkci a "dovnitř" uložit předpis, kterým je tato funkce definovaná. Zjednodušený předpis je **f[x\_] = předpis**. F je název složky, proměnná x je nezávisle proměnná a předpis nám určuje funkci.<sup>15"</sup>

```
ln[7]:= f[x] := x ^3
ln[8] = f[2]Out[8]= 8ln[9] = f[x + 3]Out[9]= (3 + x)^3
```

```
ln[15] = f[x] := (x - 1) / (x - 2)ln[17]:= f[x] = (x - 1) / (x - 2)Out[17]=
                                                                     -1 + xln[16] = f[4]-2 + xOut[16]=
                                                           ln[18] = f [4]
            3
                                                       Out[18]=
            \overline{2}3
                                                                    \overline{2}
```
*Obr.* 5 – SetDelayed versus "rovná se"

# <span id="page-14-1"></span><span id="page-14-0"></span>**2.2 Úpravy výrazů**

 $\ddot{\phantom{a}}$ 

Velmi užitečné pro úpravy výrazů WM8 jsou funkce:

"Simplify[vyraz] - upraví algebraický výraz

**Simplify[vyraz, predpoklad]** - upraví algebraický výraz za daného předpokladu **FullSimplify[vyraz]** - používá se pro speciální výrazy obsahující speciální funkce (někdy ovšem může pomoci tam, kde funkce Simplify[vyraz] selhala)

**Expand[vyraz]** - roznásobí výraz

**Factor[vyraz]** - rozloží výraz na součin činitelů<sup>16 $\alpha$ </sup>

<sup>15</sup> KOLESÁROVÁ, A., KOVÁČOVÁ, M. a ZÁHONOVÁ, V., *Matematika I, Návody na cvičenia s programovým systémom MATHEMATICA,* s. 20.

 $16$  Dostupné z WWW: <http://www.mathematica-forum.cz/materialy/lekce/lekce 01.nb>

Simplify [Sin[x] ^2 + Cos[x] ^2 + Sin[2 x]]

 $(Cos[x] + Sin[x])^2$ 

```
FullSimplify[Sin[x] ^2 + Cos[x] ^2 + Sin[2 x]]
```
 $1 + \sin[2 x]$ 

# Expand  $[(a - b)$  ^2]

 $a^2 - 2 a b + b^2$ 

Factor  $[a^2 - 2ab + b^2]$ 

 $(a - b)^2$ 

# <span id="page-16-0"></span>**3 GRAFICKÉ VÝSTUPY, TABULKY**

### <span id="page-16-1"></span>**3.1 Grafy funkcí – 2D**

Mathematica poskytuje nejen číselné výstupy. K dispozici máme i výstupy grafické. Pro zobrazení grafu ve 2D se používá funkce *Plot*. Tento příkaz nám vykreslí graf funkce *f* a jeho struktura je:

#### $Plot[f[x], {x,x_{min},x_{max}}]$

Tento příkaz zobrazí graf funkce f na intervalu [x,x<sub>min</sub>,x<sub>max</sub>] a jeho hranice musí být zvolené konkrétně. Nelze zobrazit pro +∞ ani -∞. Rozsah grafu určujeme jen pro x-ovou osu, rozsah na y-ové osy je určený automaticky. Pokud nám rozsah osy y nevyhovuje, můžeme jej pozměnit funkcí *PlotRange*-*>All* či nebo *konkrétní čísla, rozsah*. <sup>17</sup> *PlotRange*-*>All* zabezpečuje, že se nám na ose y zobrazí celý obor hodnot. Pokud si zvolíme konkrétní hodnoty, obor hodnot bude zobrazen jen pro daný konkrétní interval.

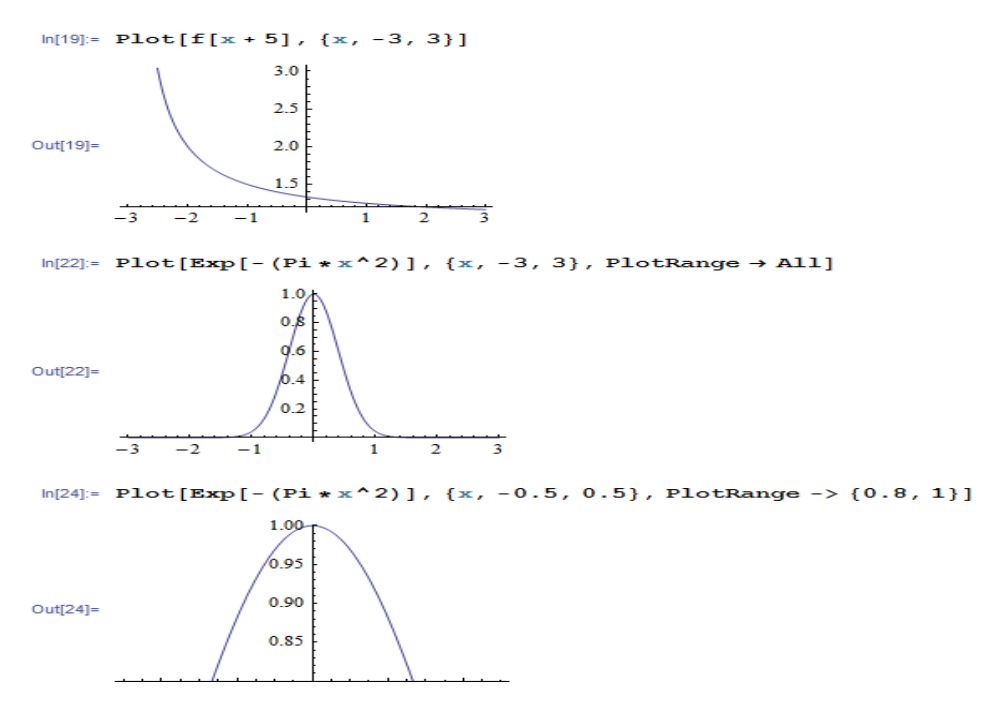

Pomocí příkazu Plot je možné do jednoho grafu zakreslit více grafů funkcí najednou. Struktura je pak taková:<sup>18</sup>

<sup>17</sup> KOLESÁROVÁ, A., KOVÁČOVÁ, M. a ZÁHONOVÁ, V., *Matematika I, Návody na cvičenia s programovým systémom MATHEMATICA,* s. 17-18.

<sup>18</sup> Srov. tamtéž*,* s. 19.

### **Plot[{f[x],g[x]},{x,x\_min,x\_max}]**

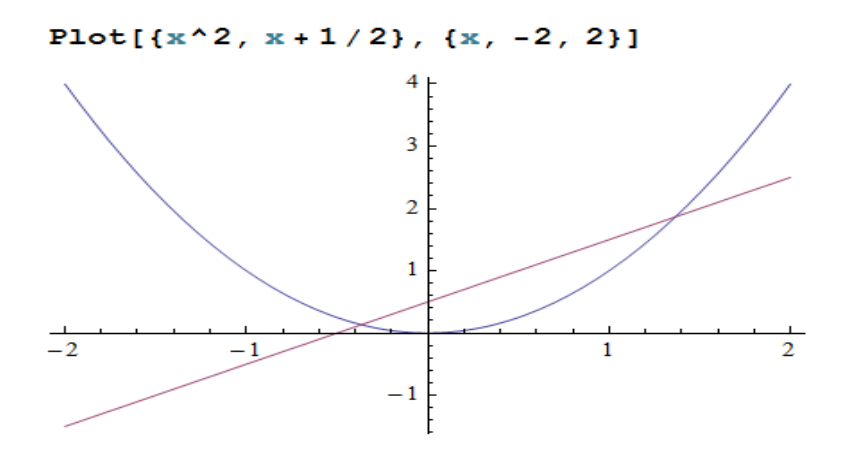

# <span id="page-17-0"></span>**3.2 Grafy funkcí – 3D**

 $\ddot{\phantom{a}}$ 

"K dispozici máme také 3D grafy, kde přibude i třetí souřadnice. Funkce, která nám takový graf vykreslí, se nazývá *Plot3D*.<sup>19</sup>"

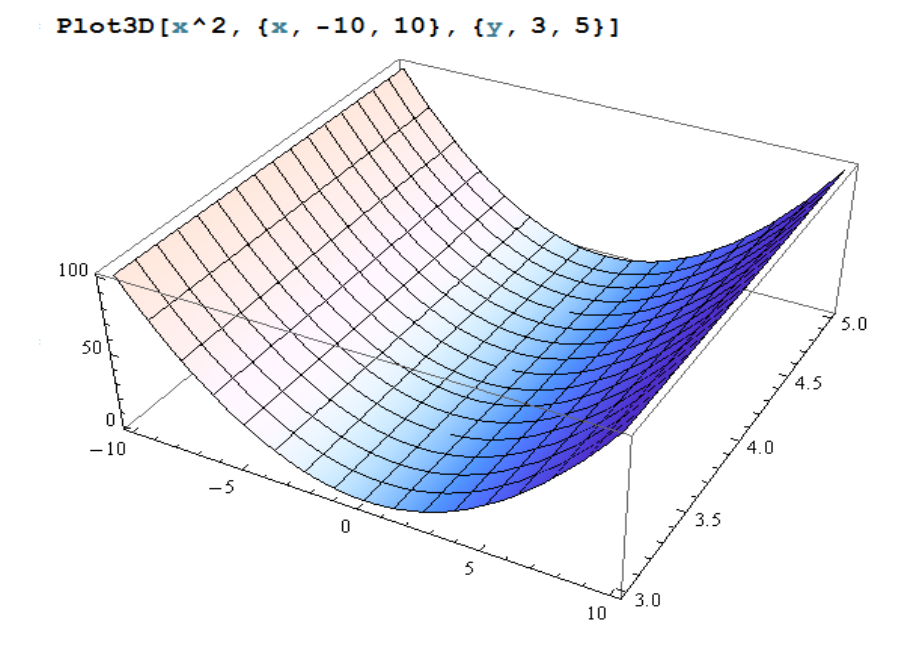

Pro ukázku koláčového grafu jsem zvolila výsledky státnic na MVŠO v roce 2012. (odhadem)

<sup>&</sup>lt;sup>19</sup> Dostupné z WWW: [<http://polarkac.bluefile.cz/2011/01/funkce-rovnice-a-grafy/>](http://polarkac.bluefile.cz/2011/01/funkce-rovnice-a-grafy/).

SectorChart3D $\left[\left\{\left\{\frac{\text{size}}{1}, \frac{\text{radius}}{1}, \frac{\text{radius}}{1}, \frac{\text{height}}{1}\right\}, \left\{\frac{\text{size}}{\text{size}}\right\}, \frac{\text{radius}}{1}, \frac{\text{height}}{1}, \frac{\text{height}}{1}\right\}\right]$ 

SectorChart3D[{{80, 20, 10}, {20, 15, 7}}, ChartLabels -> {"80 %", "20 %"}, ChartStyle -> {Green, Red}, PlotLabel → státnice červen 2012 MVSO, ChartLegends → {uspělo, neuspělo}]

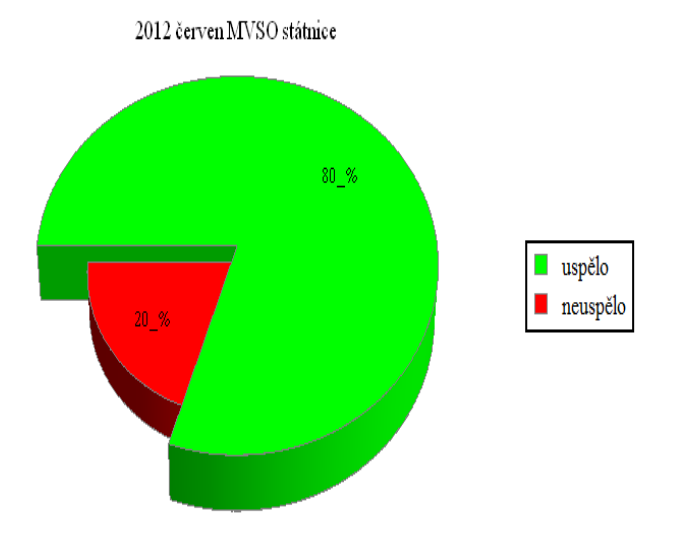

# <span id="page-18-0"></span>**3.3 Vybrané parametry funkce Plot**

Nedílnou součástí matematiky je práce s grafy. WM8 nabízí velké množství parametrů pro vykreslení os, pro jejich popisky i styl, pro orámování grafu, pro názvy jednotlivých stran i pro celý graf, pro vybarvení určité části grafu i nastavení písma v něm. Níže jsou uvedené nejvíce používané parametry.

**"Axes** – parametr pro vykreslení os

**Axes -> True** – osy budou vykresleny

**Axes -> False** – osy nebudou vykresleny

**Axes -> {True, False}** – osa x bude vykreslena, osa y nebude vykreslena

- **Axes -> {False, True}** osa x nebude vykreslena, osa y bude vykreslena
- **AxesLabel** parametr pro popisky os grafu

**AxesLabel -> {nazev\_osy\_x, nazev\_osy\_y}** – popisky pro jednotlivé osy

**AxesOrigin** – parametr pro určení průsečíku osy x a y

**AxesOrigin ->**  $\{x, y\}$  **- průsečík je dán bodem**  $\{x, y\}$ 

**AxesStyle –** parametr pro určení stylu jednotlivých os

**AxesStyle -> {Red, Blue}** - osa x je červenou barvou a osa y modrou **AxesStyle -> Thick** – osy budou tučně

**AxesStyle** -> **Arrowheads [{hodnota\_1, hodnota\_2}]** – osy budou ukončeny šipkou

**Frame** – parametr pro orámování grafu

**Frame -> True** – graf bude orámován **Frame** -> **False** – graf nebude orámován

**FrameLabel** – parametr pro pojmenování jednotlivých stran

**FrameLabel -> {x\_down, y\_left} –** pojmenuje spodní a levou část rámu **FrameLabel -> {x\_down, y\_left, x\_up, y\_right}** – pojmenuje spodní, levou, horní a pravou část rámu

**PlotLabel** – parametr pro pojmenování grafu

**PlotLabel -> None** – žádné pojmenování **PlotLabel -> název\_grafu** – k pojmenování grafu můžeme použít libovolného výrazu

**TextStyle** – parametr pro nastavení stylu písma v celém grafu

**TextStyle -> {"Style"}** – výběr stylu písma, lze využít předefinovaných stylů

**Filling** – funkce pro vybarvení určité části grafu

**Filling -> Top** – vybarvení oblasti nad křivkou **Filling -> Bottom** – vybarvení oblasti pod křivkou **Filling -> Axis** – vybarvení oblasti mezi křivkou a osou x **Filling -> {1 -> Axis}** – pokud je v grafu více křivek, vybarvení se vztahuje na 1. křivku **Filling ->**  $\{1 \rightarrow \{2\}\}$  **- vybarví se oblast mezi 1. a 2. křivkou Filling ->**  $\{1 - \frac{1}{2}, Y \in \mathbb{N} \}$  **– žlutou se vybarví oblast mezi 1. a 2. křiv**kou" 20

<sup>20</sup> ŘÍHA, J. A KOLEKTIV, *Software Mathematica v přírodních vědách a ekonomii*, s. 10-12.

Plot[Sin[x],  $\{x, 0, 8\pi\}$ , Axes  $\rightarrow$  True, AxesStyle ->  $\{Red, Red\}$ , AxesStyle  $\rightarrow$  Thick, AxesLabel  $\rightarrow$  {osax, osay}, Frame  $\rightarrow$  True, FrameLabel  $\rightarrow$  {dole, vlevo, nahoře, vpravo},  $PlotLabel \rightarrow graf \, Sinx, Filling \rightarrow Top]$ 

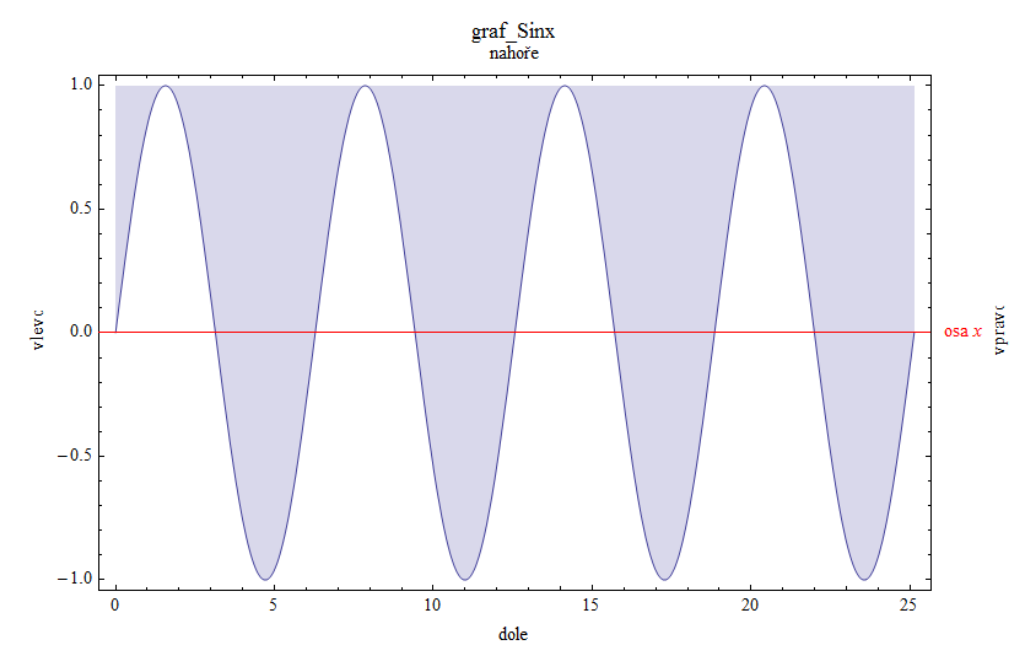

Velmi často používanými grafy jsou tzv. koláčové a sloupcové grafy. Pro jejich vykreslení WM8 nabízí předpisy PieChart a BarChart.

- **"PieChart** koláčový graf, který odpovídá seznamu zadaných hodnot
- **BarChart** sloupcový graf, který odpovídá seznamu zadaných hodnot **ChartLegends -> {"a","b","c"}** – legenda  $(a, b, c)$  ke grafu **ChartLabels** -> **{"a","b","c"}** – popisky jednotlivých sloupců v grafu **ChartStyle** -> **{Red, Green, Yellow}** – barvy (červená, zelená, žlutá) jednotlivých sloupců v grafu"<sup>21</sup>

<sup>21</sup> ŘÍHA, J. A KOLEKTIV, *Software Mathematica v přírodních vědách a ekonomii*, s. 10-12.

```
BarChart [34, 24, 23, 14, 3, 2], Axes \rightarrow {True, False},
 ChartLabels \rightarrow {"34%", "24%", "23%", "14%", "3%", "2%"},
 ChartStyle \rightarrow {Green, Blue, Yellow, White, Orange, Red},
 ChartLegends -> {Opera, Firefox, Google_Chrome, Internet_Explorer, Safari, Opera_Mini},
 PlotLabel → "statistika internetových prohlížečů - květen 2012"]
```
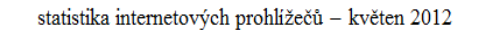

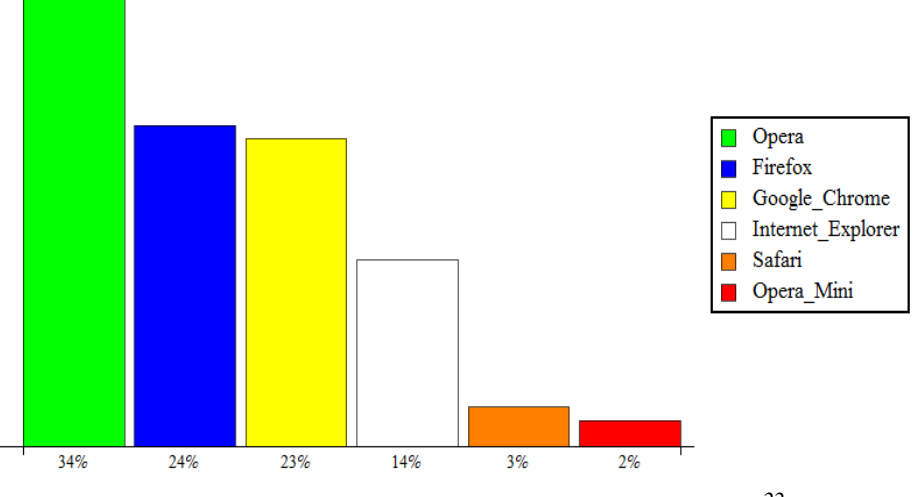

*Statistika internetových prohlížečů<sup>22</sup>* 

<sup>&</sup>lt;sup>22</sup> Zdroj: vlastní zpracování dat z veřejně dostupných informací na internetu. Údaje jsou platné k datu 12. 6. 2012. [<http://prohlizece.info/clanky/statistiky-prohlizece-info-kveten-2012-nejvice-si-polepsila](http://prohlizece.info/clanky/statistiky-prohlizece-info-kveten-2012-nejvice-si-polepsila-opera/)[opera/>](http://prohlizece.info/clanky/statistiky-prohlizece-info-kveten-2012-nejvice-si-polepsila-opera/).

# <span id="page-22-0"></span>**4 MANIPULATE A ANIMATE**

## <span id="page-22-1"></span>**4.1 Manipulate**

Pomocí příkazu Manipulate vytvoříme interaktivní objekty. Díky posuvnému jezdci lze měnit parametry zkoumané funkce.<sup>23</sup> Jeho obecný zápis je:

# Manipulate[vyraz,  $\{u, u_{\min}, u_{\max}\}$ ]

"-> nástroj na interaktivní zobrazení výrazu *vyraz*, jehož parametry lze měnit v zadaném intervalu."<sup>24</sup>

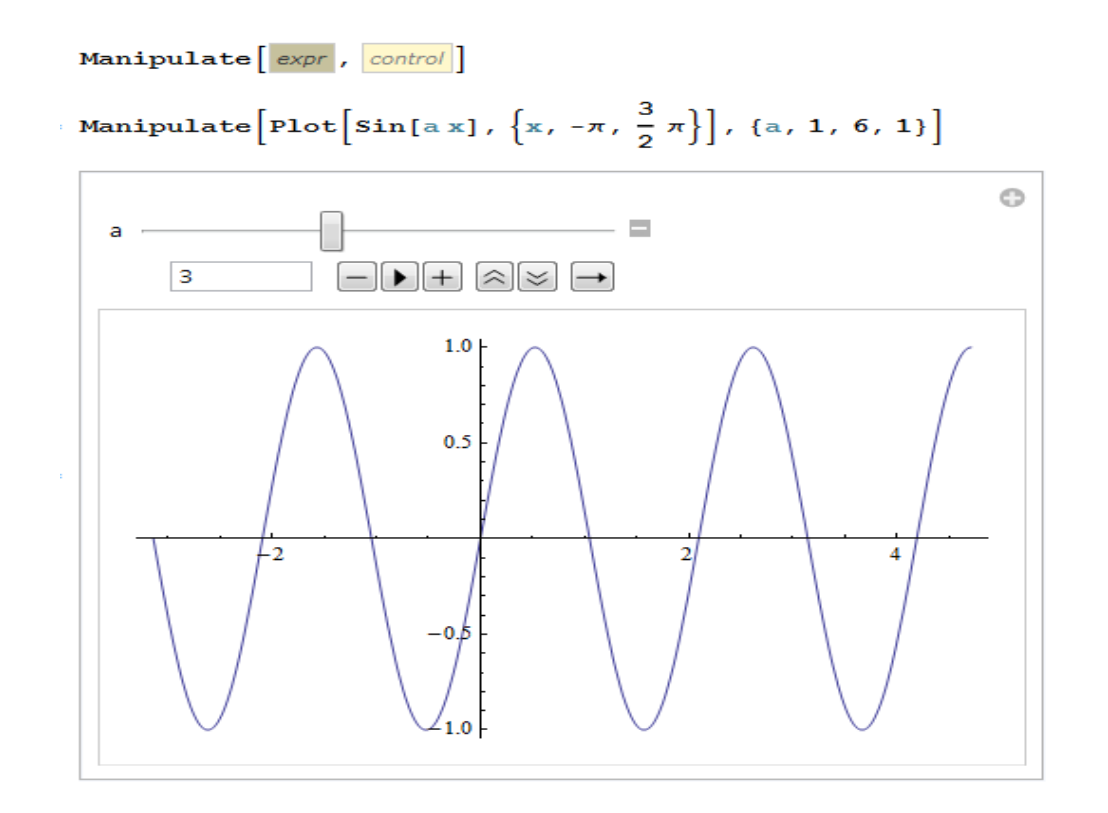

### <span id="page-22-2"></span>**4.2 Animate**

 $\overline{a}$ 

Funkce Animate spojitě mění parametry zkoumané funkce.<sup>25</sup> Při zmáčknutí tlačítka play se funkce mění sama.

<sup>23</sup> Srov. ŘÍHA, J. A KOLEKTIV, *Software Mathematica v přírodních vědách a ekonomii*, s. 18.

<sup>&</sup>lt;sup>24</sup> Dostupné z WWW: [<http://www.mathematica-forum.cz/materialy/lekce/lekce\\_05.nb>](http://www.mathematica-forum.cz/materialy/lekce/lekce_05.nb)

<sup>25</sup> Srov. ŘÍHA, J. A KOLEKTIV, *Software Mathematica v přírodních vědách a ekonomii*, s. 20.

Animate  $[\text{Plot}[\sin[\alpha x], \{x, -\pi, \frac{3}{2}\pi\}], \{a, 1, 6, 1\}]$ 

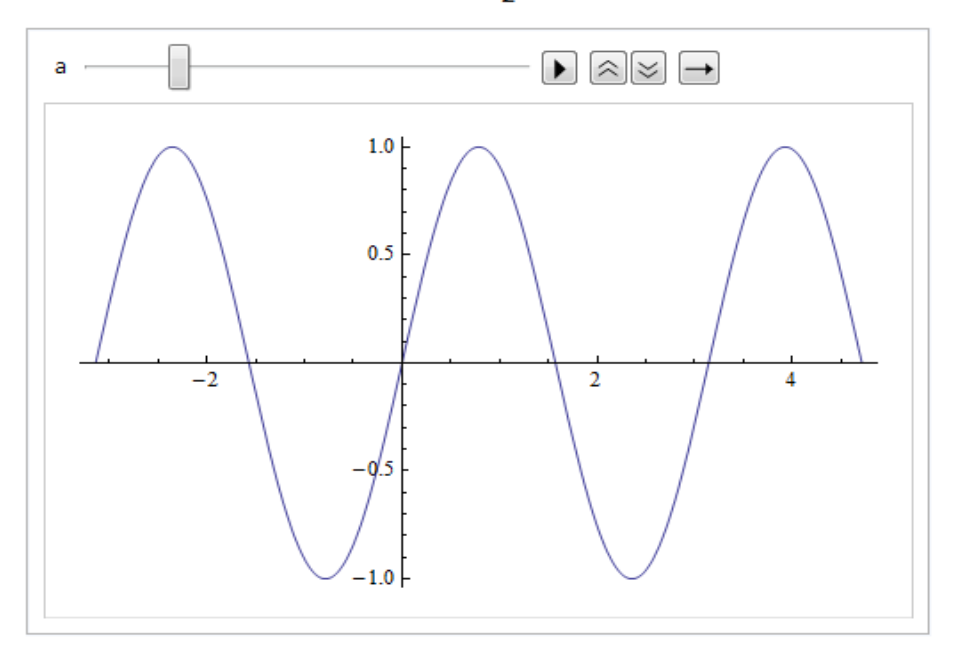

## <span id="page-24-0"></span>**5 ROVNICE A NEROVNICE**

### <span id="page-24-1"></span>**5.1 Řešení rovnic**

Rovnice je zápis dvou rovností, ve kterých se vyskytuje nějaké písmeno (nejčastěji *x*, *y*, *z* apod.), označující neznámou.<sup>26</sup> "Každé číslo, jehož dosazením do rovnice dostaneme platnou rovnost, se nazývá řešení či kořen rovnice. Vyřešit rovnici znamená najít všechna její řešení neboli množinu všech jejích řešení."<sup>27</sup>

Mathematica nabízí několik možností pro řešení rovnic a to pomocí příkaz Solve, NSolve a FindRoot.

#### **Solve[leva\_strana\_rovnice==prava\_strana\_rovnice,neznama]**

"- řeší lineární a polynomické rovnice maximálně 4. stupně. U nepolynomiálních rovnic nebo rovnic vyšších stupňů nemusí najít (všechna) řešení."<sup>28</sup>

Nalezené řešení je ovšem ve formě, v níž se s ním nedá dále pracovat - např.  $\{\{x \geq -3\}\}\$ . Proto je nutné nalezené řešení "vyseparovat" z výsledku. K tomu použijeme dosazovací příkaz **/.** - je nutné ale dávat pozor na to, kolik řešení daná rovnice má a podle toho se rozhodnout o dalším postupu.<sup>29</sup> Solve slouží k algebraickému řešení.

```
ln[3] = reseni = Solve [2 x + 6 = 0, x]
Out[3]= { { x \rightarrow -3 } }
 ln[4] = x / . result [1]Out[4] = -3Solve \boxed{\textit{lhs}} = \boxed{\textit{rhs}}, \boxed{\textit{var}}ln[5] = Solve [2 \times 2 - 4 \times -10 = 0, x]Out[5]= \left\{ \left\{ x \rightarrow 1 - \sqrt{6} \right\}, \left\{ x \rightarrow 1 + \sqrt{6} \right\} \right\}ln[6] = 8 / 7 NOut[6]= { {x \rightarrow -1.44949}, {x \rightarrow 3.44949} }
```
 $\overline{a}$ 

<sup>26</sup> Srov. CHARVÁT, J., ZHOUF, J. a BOČEK, L., *Matematika pro gymnázia – rovnice a nerovnice*, s. 9.  $27$  Tamtéž.

<sup>&</sup>lt;sup>28</sup> V zápisu rovnice jsou skutečně dva znaky = za sebou - není to přepis! Znak = je znak dosazovací, pro rovnost se používá znak **==**.

<sup>&</sup>lt;sup>29</sup> Dostupné z WWW: < [http://www.mathematica-forum.cz/materialy/lekce/lekce\\_03.nb>](http://www.mathematica-forum.cz/materialy/lekce/lekce_03.nb).

#### **NSolve[leva\_strana\_rovnice==prava\_strana\_rovnice,neznama]**

"- numerická varianta předchozího. Používá stejnou metodu řešení, ale tím, že řeší rovnice numericky, je "úspěšnější" než Solve. Vrací numerický tvar řešení - neumí vrátit "vzorec"."<sup>30</sup>

**NSolve**  $\boxed{h s}$  =  $rh s$ ,  $var$ NSolve  $[2 \times 2 - 4 \times -10 = 0, x]$  $\{\{x \rightarrow -1.44949\}, \{x \rightarrow 3.44949\}\}\$ 

#### • FindRoot[leva\_strana\_rovnice==prava\_strana\_rovnice,  $\{x, x_0\}$ ]

- najde numericky JEDINÉ řešení zadané rovnice (numerické), které je nejblíže startovacímu bodu x**0**. <sup>31</sup> Pomocí něj řešíme složitější typy rovnic.

```
FindRoot \boxed{ |h_s| = |rhs|}, \boxed{ |var|}, estimate ||FindRoot[Exp[x-3] = Log[x], \{x, 1\}]
\{x \rightarrow 1.17493\}
```
#### <span id="page-25-0"></span>**5.1.1 Rovnice o více neznámých**

 $\ddot{\phantom{a}}$ 

V předcházející podkapitole je popsán postup při řešení základních rovnic o jedné neznámé. Nedílnou součástí matematiky je ale také řešení rovnic s více neznámými. Pro takovéto výpočty WM8 používá stejné postupy jako pro rovnice o jedné neznámé.

```
ln[16]:= Solve[{x + y = 10, x - y = 2}, {x, y}]
Out[16]= \{\{x \to 6, y \to 4\}\}\ln[17]: NSolve \left[\{x^2 + y^2 + 2 : 4, x^2 - y = 2\}, \{x, y\}\right]Out[17]= \{x \rightarrow -1.73205, y \rightarrow 1.\}, \{x \rightarrow 0., y \rightarrow -2.\}, \{x \rightarrow 0., y \rightarrow -2.\}, \{x \rightarrow 1.73205, y \rightarrow 1.\}Řešením této rovnice jsou 3 uspořádané dvojice reálných čísel :
            (-1, 73205, 1), (0, -2), (1, 73205, 1)
```
 $30$  Dostupné z WWW: < [http://www.mathematica-forum.cz/materialy/lekce/lekce\\_03.nb>](http://www.mathematica-forum.cz/materialy/lekce/lekce_03.nb).

 $31$  Srov. dostupné z WWW: [<http://www.mathematica-forum.cz/materialy/lekce/lekce\\_03.nb>](http://www.mathematica-forum.cz/materialy/lekce/lekce_03.nb).

```
ln[19]:=
        Solve [{a + b + c = 1, a + c = 2, b - c = 0}, {a, b, c}]Out[19]= \{\{a \rightarrow 3, b \rightarrow -1, c \rightarrow -1\}\}\ln[20]: FindRoot[{Sin[x] = x + y / 2, Cos[x] = 2 x - y}, {x, 0.5}, {y, 1}]
Out[20]= {x \rightarrow 0.438712, y \rightarrow -0.0278764}
```
# <span id="page-26-0"></span>**5.2 Řešení nerovnic**

 $\ddot{\phantom{a}}$ 

"Nerovnice je zápis nerovnosti dvou výrazů, v nichž se může vyskytovat nějaké písmeno označující neznámou. Řešením nazýváme každé číslo, jehož dosazením dostaneme platnou nerovnost.<sup>"32</sup> WM8 pro řešení nerovnic používá příkaz Reduce.

**Reduce[leva\_strana\_nerovnice==prava\_strana\_nerovnice, neznama]** "- řeší nerovnice vzhledem k proměnné *neznama*.

Nalezené řešení je zobrazeno v přijatelnější variantě oproti řešení rovnic. Pouze je nutné akceptovat, že znak ˅, který se běžně používá k vyjádření matematického *nebo*, *Mathematica* zobrazuje jako znak ||. Funkce **Reduce** řeší také v některých jednodušších případech i rovnice."<sup>33</sup>

```
ln[1] = x^2 + 10x - 10 > 0Out[1]= -10 + 10 x + x^2 > 0ln[2] =Reduce \left[-10 + 10 x + x^2 > 0, x\right]Out[2]= x < -5 - \sqrt{35} | \mid x > -5 + \sqrt{35}ln[3]:= Reduce [{3x + 1 > 0, x - 1 < 10}, {x}]
Out[3]= -\frac{1}{3} < x < 11
```
<sup>32</sup> CHARVÁT, J., ZHOUF, J. a BOČEK, L., *Matematika pro gymnázia – rovnice a nerovnice*, s. 9.

 $33$  Dostupné z WWW: <http://www.mathematica-forum.cz/materialy/lekce/lekce 03.nb>.

### <span id="page-27-0"></span>**6 DERIVACE FUNKCE**

Jeden ze základních pojmů diferenciálního počtu.<sup>34</sup>

Mádrová uvádí definici derivace funkce: "Nechť funkce *f* je definována na množině *D(f) R*. Označme *D(f´) D(f)* množinu všech bodů, ve kterých funkce *f* má vlastní derivaci. Je-li tato množina neprázdná, potom funkci, kterou je každému bodu *x* množiny *D(f´)* přiřazeno číslo *f´(x)*, nazýváme derivací funkce *f* a značíme *f´* (stručně ji nazýváme derivací *f´*); jejím definičním oborem je *D(f´)*. Existuje-li derivace *f´*, říkáme též, že funkce *f* má derivaci *f´*."<sup>35</sup>

Pojem vlastní derivace je definován: "Buď f funkce a bod  $x_0 \in D(f)$ . Existuje-li

$$
\lim_{x \to x_0} \frac{f(x) - f(x_0)}{x - x_0}
$$

nazýváme tuto limitu *derivací funkce f v bodě* x<sub>0</sub> a značíme  $f'(x_0)$ . Je-li limita vlastní, nazývá se číslo  $f'(x_0)$  vlastní derivací funkce  $f$  v bodě  $x_0$ .<sup>36</sup>

# <span id="page-27-1"></span>**6.1 Výpočet derivace funkce**

"Výpočet derivace funkce je velmi častá a potřebná úloha v matematické analýze, zvláště v jejích aplikacích."<sup>37</sup>

Mathematica umožňuje derivaci zadávat více způsoby. Na výběr máme tyto možnosti:

 Symbol ∂ nebo D, které najdeme v základních paletách Writing Assesment či Basic Math Assistant.

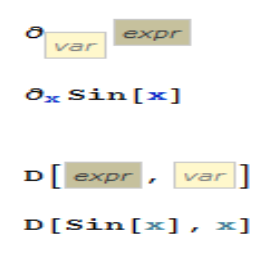

<sup>34</sup> Srov. MÁDROVÁ, V. *Matematická analýza I*, s. 113.

<sup>35</sup> Tamtéž, s. 124.

<sup>36</sup> Dostupné na WWW: [<http://cgi.math.muni.cz/~kriz/analyza/kap5.html>](http://cgi.math.muni.cz/~kriz/analyza/kap5.html).

<sup>37</sup> MÁDROVÁ, V. *Matematická analýza I*, s. 131.

- derivace n-tého řádu se určí předpisem **D[f,**{x,n}]
- **Derivative** před použitím musíme funkci nejdříve definovat pomocí  $funkce[x_.]=...$ 
	- 1. řádu: **Derivative[1][funkce][x]**
	- 2. řádu: **Derivative[n][funkce][x]**
- apostrof **f**<sup> $\left[\mathbf{x}\right]$ </sup>

- derivaci vyšších řádů určíme pomocí více apostrofů, tzn. kolik apostrofů, tolikátá derivace
- derivace v daném bodě pomocí funkce Derivative, kde se místo proměnné použije konkrétní hodnota. <sup>38</sup>

```
\partial_x \cos\overline{O}D[Cos[x], x]-Sin[x]D[Sin[x], x]\cos[x]f2[x_] := 3 x^2 - x; Derivative[1][f2][2]
11D\left[x^2 - e^x x + \sin\left[x\right] + \sqrt[3]{x^2 4} - 2/x^3 3 + 4/\sqrt[4]{x^2 5}, x\right]-e^{x} + \frac{6}{x^4} + 2 x + \frac{4 x^3}{3 (x^4)^{2/3}} - \frac{5 x^4}{(x^5)^{5/4}} + \cos [x]FullSimplify[%]
-e^{x} + \frac{6}{x^{4}} + 2x + \frac{4(x^{4})^{1/3}}{3x} - \frac{5(x^{5})^{3/4}}{x^{6}} + \cos[x]D[(1/(x^2+1))^2x, x]\left(\frac{1}{1+x^2}\right)^{2x} \left(-\frac{4x^2}{1+x^2} + 2\text{Log}\left[\frac{1}{1+x^2}\right]\right)
```
<sup>38</sup> Srov. ŘÍHA, J. A KOLEKTIV, *Software Mathematica v přírodních vědách a ekonomii*, s. 31.

# <span id="page-29-0"></span>**7 INTEGRÁL**

"Integrál je jeden ze základních pojmů [matematiky.](http://cs.wikipedia.org/wiki/Matematika) Spolu s [derivací](http://cs.wikipedia.org/wiki/Derivace) tvoří dvě hlavní operace [matematické analýzy.](http://cs.wikipedia.org/wiki/Matematick%C3%A1_anal%C3%BDza) Pojem integrálu je zobecněním pojmů jako [plocha,](http://cs.wikipedia.org/wiki/Plocha) [objem,](http://cs.wikipedia.org/wiki/Objem) [součet](http://cs.wikipedia.org/wiki/Sou%C4%8Det) či [suma.](http://cs.wikipedia.org/wiki/Suma)

Principy integrování byly poprvé formulovány nezávisle na sobě [Isaacem Newto](http://cs.wikipedia.org/wiki/Isaac_Newton)[nem](http://cs.wikipedia.org/wiki/Isaac_Newton) a [Gottfriedem Leibnizem](http://cs.wikipedia.org/wiki/Gottfried_Leibniz) na konci 17. Století, kteří vyvinuli [Základní větu analýzy,](http://cs.wikipedia.org/wiki/Z%C3%A1kladn%C3%AD_v%C4%9Bta_integr%C3%A1ln%C3%ADho_po%C4%8Dtu) díky níž spojili [diferenciální](http://cs.wikipedia.org/wiki/Diferenci%C3%A1ln%C3%AD_po%C4%8Det) a [integrální počet.](http://cs.wikipedia.org/wiki/Integr%C3%A1ln%C3%AD_po%C4%8Det) Věta zní asi takto: Nechť ƒ je spojitá reálná funkce na uzavřeném intervalu [a, b] a funkce F je primitivní k funkci ƒ. Potom hodnota (určitého) integrálu funkce  $f$  na tomto intervalu je:  $39$ 

$$
\int_{a}^{b} f(x) dx = F(b) - F(a)
$$

Existuje také neurčitý integrál, pro který definice "zní buď *I* otevřený interval, *f* a *F* funkce definovaný na *I*. Jestliže platí  $\mathbf{F}'(\mathbf{x}) = \mathbf{f}(\mathbf{x})$  pro všechna  $x \in I$ , nazývá se funkce *F* primitivní funkcí k funkci *f*, nebo též neurčitý integrál funkce *f* na intervalu  $I^{\mathfrak{c}40}$ 

Zapisujeme

$$
F = \int f(x) \, dx
$$

# <span id="page-29-1"></span>**7.1 Neurčitý integrál**

Definice (neurčitý integrál, primitivní funkce) zní – "ke známému diferenciálu funkce hledáme tuto funkci integrováním diferenciálu funkce. Hledáme-li ke známé derivaci *f'(x)* příslušnou funkci *f(x)* výsledkem je vždy množina funkcí, které se navzájem liší o přičtenou konstantu c (c'=0) je to neurčitý integrál. Neurčitý integrál je množina všech primitivních funkcí."<sup>41</sup>

<sup>&</sup>lt;sup>39</sup>Dostupné na WWW:

[<sup>&</sup>lt;http://cs.wikipedia.org/wiki/Integr%C3%A1l#Neur.C4.8Dit.C3.BD\\_integr.C3.A1l>](http://cs.wikipedia.org/wiki/Integr%C3%A1l#Neur.C4.8Dit.C3.BD_integr.C3.A1l).

<sup>40</sup>Dostupné na WWW: [<http://user.mendelu.cz/marik/prez/integraly-cz.pdf>](http://user.mendelu.cz/marik/prez/integraly-cz.pdf).

 $^{41}$ Dostupné na WWW: < [http://matematika-online-a.kvalitne.cz/neurcity-integral.htm>](http://matematika-online-a.kvalitne.cz/neurcity-integral.htm).

WM8 nabízí pro výpočet neurčitého integrálu příkaz Integrate nebo také symbolický zápis, který se nachází v paletách.

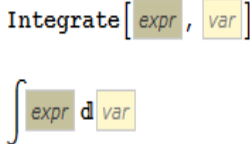

Konkrétní využití viz příklady níže.

Integrate[ $x^3$ ,  $x$ ]  $\frac{x^4}{4}$ Integrate  $[x^2 - xy, x]$  $\frac{x^3}{3} - x xy$ 

Integrate [(2 x^2 - 3 x - 3) / (x - 1) x (x^2 - 2 x + 5), x]  $\frac{1}{6}$   $\left(-11 - 6 x + 24 x^2 - 10 x^3 + 3 x^4 - 96 \text{ Log}[-1 + x]\right)$ 

$$
\int \sin [x] \cdot 5 \, dx
$$
  

$$
-\frac{5 \cos [x]}{8} + \frac{5}{48} \cos [3 x] - \frac{1}{80} \cos [5 x]
$$

 $\int$ Log[x] dx

 $- x + x Log[x]$ 

$$
\int (x \wedge 4 - 4 \, xy) \, dx
$$

$$
\frac{x^5}{5} - 4 \, x \, xy
$$

#### <span id="page-31-0"></span>**7.2 Určitý integrál**

"Mějme funkci f [reálné](http://cs.wikipedia.org/wiki/Re%C3%A1ln%C3%A1_%C4%8D%C3%ADsla) proměnné x na intervalu [a, b]. Pod pojmem (určitý) integrál rozumíme obsah plochy ve dvojrozměrné rovině, který je omezen grafem funkce ƒ, osou x a svislými přímkami  $x = a a x = b$ .<sup>42</sup>

$$
\int_{a}^{b} f(x) \, dx
$$

Pro určitý integrál se používá stejný příkaz jako pro určitý integrál, tedy Integrate (konkrétně příkaz vypadá Integrate(definite)) nebo symbolického zápisu. Nalezneme je opět v základních paletách.

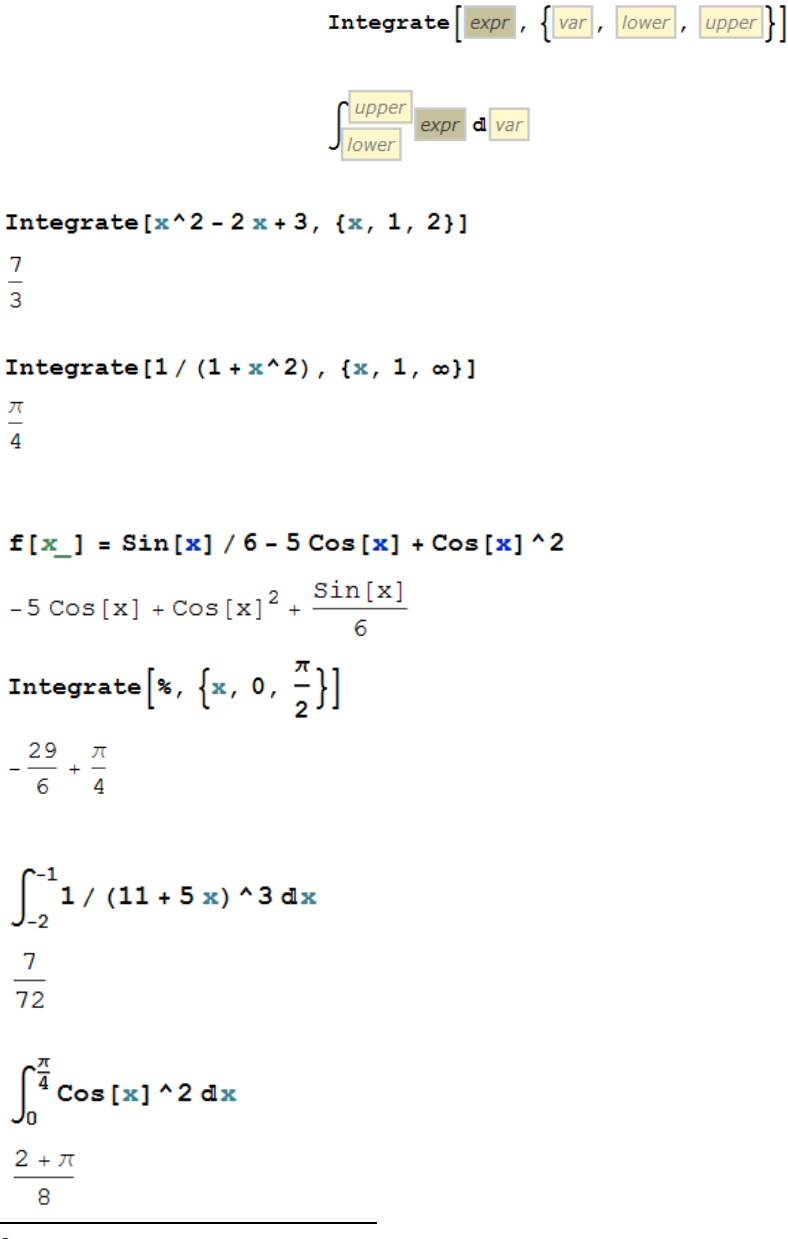

<sup>&</sup>lt;sup>42</sup> Dostupné na WWW:

 $\overline{a}$ 

 $\overline{7}$  $\overline{3}$ 

 $\frac{\pi}{4}$ 

[<sup>&</sup>lt;http://cs.wikipedia.org/wiki/Integr%C3%A1l#Neur.C4.8Dit.C3.BD\\_integr.C3.A1l>](http://cs.wikipedia.org/wiki/Integr%C3%A1l#Neur.C4.8Dit.C3.BD_integr.C3.A1l).

# <span id="page-32-0"></span>**8 PRŮBĚH FUNKCE**

### <span id="page-32-1"></span>**8.1 Definice a vyšetřování průběhu funkce**

"Vyšetřování průběhu funkce budeme rozumět získávání souhrnu informací o vlastnostech funkce, postačující k bezchybnému sestrojení grafu funkce."43

Vyšetřování průběhu funkce a zvolený postup není závazným předpisem, je pouze návodem pro získání názorné představy o průběhu funkce.<sup>44</sup>

- "Stanovíme definiční obor funkce D(*f*) a obor funkčních hodnot H(*f*), zjistíme, zda je funkce sudá, lichá či periodická,
- určíme, kde je funkce *f* spojitá a vypočteme (jednostranné) limity v krajních bodech definičního oboru a v případných bodech nespojitosti. Vypočteme průsečíky grafu funkce se souřadnými osami a případné intervaly, v nichž je funkce *f* kladná (záporná),
- určíme intervaly monotonie a lokální extrémy funkce,
- určíme intervaly konventy (konkavity) a inflexní body,
- najdeme asymptoty funkce,
- sestavíme tabulku nejdůležitějších údajů,
- sestrojíme graf funkce."<sup>45</sup>

Souhrnný příklad v WM8.

```
f[x] = 3x/(1+x^2)\frac{3 \times}{1 + x^2}"definičním oborem jsou všechna reálná čísla"
f[x] := 3x/(1+x^2)D[f[x], x]/Simplify-\frac{3(-1+x^2)}{(1+x^2)^2}
```
<sup>43</sup> MÁDROVÁ, V. *Matematická analýza I*, s. 201.

<sup>44</sup> Srov. tamtéž, s. 202.

<sup>45</sup> BUDINSKÝ, P., HAVLÍČEK, I. *Sbírka příkladů z matematiky pro vysoké školy ekonomického a technického zaměření*, s. 65.

"1. derivace funkce f je funkce  $f'(x) = -\frac{3(-1+x^2)}{(1+x^2)^2}$ , xeR, která je spojitá na množině R"

Solve 
$$
\left[-\frac{3(1+x^2)}{(1+x^2)^2} = 0, x\right]
$$

$$
\{(x \to -1), (x \to 1)\}\
$$

"-1 a 1 jsou reálná čísla, jsou tedy nulovými bodmy derivace -> vznik intervalů

 $\{-\infty, -1\}$ ,  $\{-1, 1\}$ ,  $\{1, \infty\}$   $\rightarrow$  "zvolíme si body z každého intervalu, např. -4,0,4 a spočítáme derivaci v těchto bodech"

$$
D\left[-\frac{3(1+(4)^{2})}{(1+(4)^{2})^{2}}\right]
$$
  
\n
$$
-\frac{45}{289}
$$
  
\n
$$
-5\frac{45}{289}  $0 \rightarrow \text{pro každé xe }(-\infty, -1) \text{ je funkce f klesající"}$   
\n
$$
D\left[-\frac{3(-1+(0)^{2})}{(1+(0)^{2})^{2}}\right]
$$
  
\n
$$
3
$$
  
\n
$$
-5\frac{30}{20} \rightarrow \text{pro každé xe }(-1,1) \text{ je funkce f rostoucí"}
$$
  
\n
$$
D\left[-\frac{3(-1+(4)^{2})}{(1+(4)^{2})^{2}}\right]
$$
  
\n
$$
-\frac{45}{289}
$$
  
\n
$$
-5\frac{45}{289}  $0 \rightarrow \text{pro každé xe } (1, \infty) \text{ je funkce f klesající"}$   
\n
$$
GxF = \text{Plot}\left[\frac{3x}{1+x^{2}}, \{x, -5, 5\}, \text{Plotstyle} + \text{Thickness } [0.008]\right]
$$
  
\n
$$
1.5
$$
  
\n
$$
1.5
$$
  
\n
$$
1.6
$$
  
\n
$$
0.5
$$
  
\n
$$
1.7
$$
  
\n
$$
-4
$$
  
\n
$$
-2
$$
  
\n
$$
-1.5
$$
  
\n
$$
1.6
$$
  
\n
$$
1.7
$$
  
\n
$$
1.8
$$
  
\n
$$
1.9
$$
  
\n
$$
1.9
$$
  
\n
$$
-1.1
$$
  
\n
$$
1.1
$$
  
\n
$$
-4
$$
  
\n
$$
-2
$$
  
\n
$$
-1.1
$$
  
\n
$$
-1.3
$$
  
\n
$$
-1.5
$$
  
\n
$$
-1.6
$$
  
\n
$$
-1.7
$$
  
\n
$$
-1.8
$$
  
\n
$$
$$

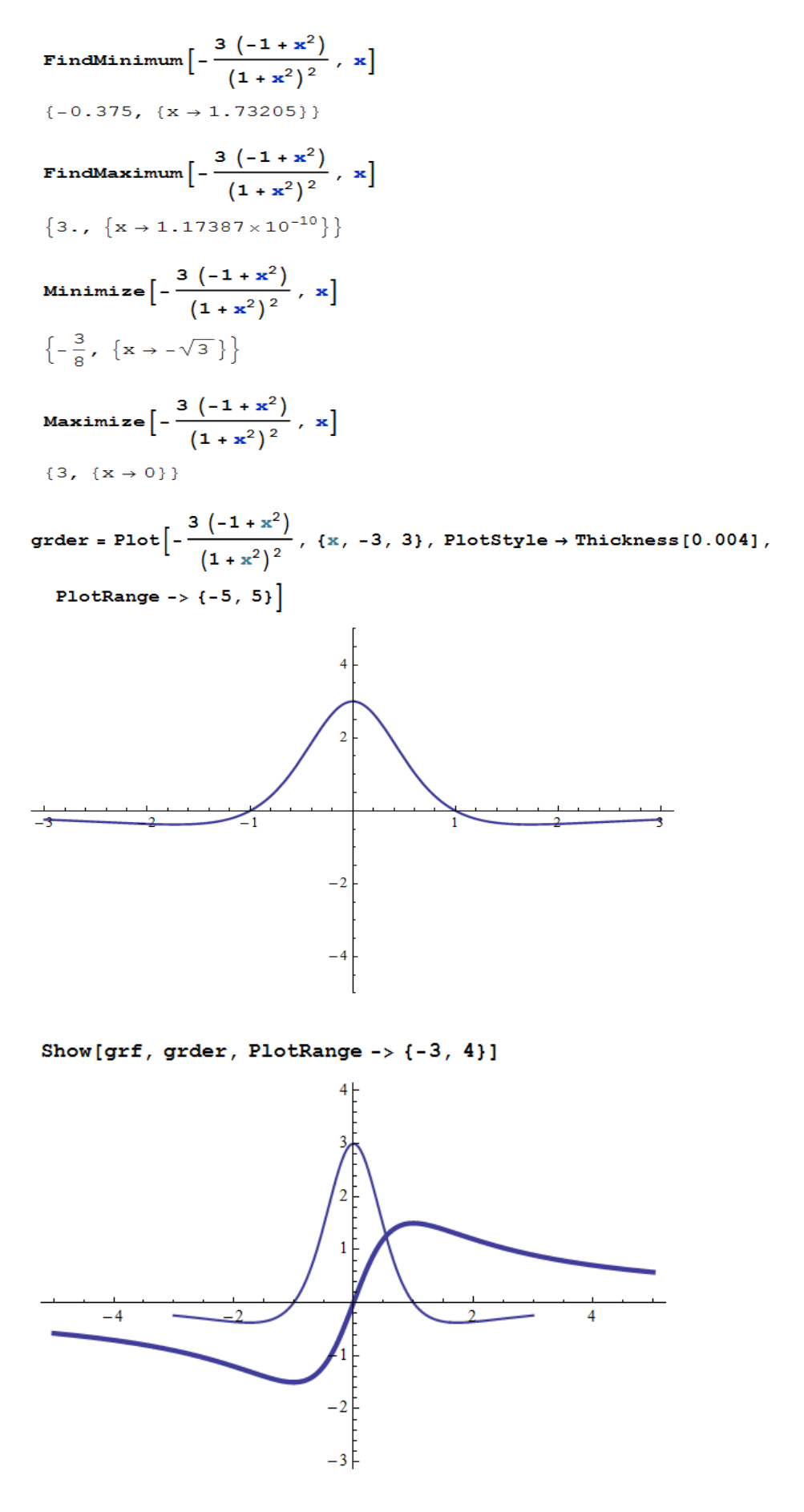

 $D[f[x], x, x]/Simplify$ 

$$
\frac{6\,\,x\,\left(-3+x^2\right)}{\left(1+x^2\right)^3}
$$

"2. derivace funkce **f** je funkce  $f'(x) = \frac{6 \times (-3 + x^2)}{(1 + x^2)^3}$ ,  $x \in R$ ,

která je spojitá na množině R"

Solve 
$$
\left[\frac{6 \times (-3 + x^2)}{(1 + x^2)^3} = 0, x\right]
$$
  
 $\left\{(x \to 0), (x \to -\sqrt{3}), (x \to \sqrt{3})\right\}$ 

"vznikne nám interval  $\{-\infty, -\sqrt{3}\}, \{-\sqrt{3}, 0\}, \{0, \sqrt{3}\}, \{\sqrt{3}, \infty\},$ z každého intervaliu určíme jednu hodnotu, např: -3,-1,1,3 a spočítáme druhou derivaci v těchto bodech"

```
f1[x_1 := \frac{6 \times (-3 + x^2)}{(1 + x^2)^3}f1[-3]-\frac{27}{250}f1[-1]\frac{3}{2}f1[1]-\frac{3}{2}£1[3]
27
\overline{250}"z jednotlivých výsledků z námi určených bodů
z jednotlivých intervalů vidíme, že na intervalu
\{-\infty, -\sqrt{3}\} je funkce konkávní, na intervalu \{-\sqrt{3}, 0\}konvexní, na intervalu \{0, \sqrt{3}\} konkávní
a ha intervalu \{\sqrt{3}, \infty\} je konvexní"
```
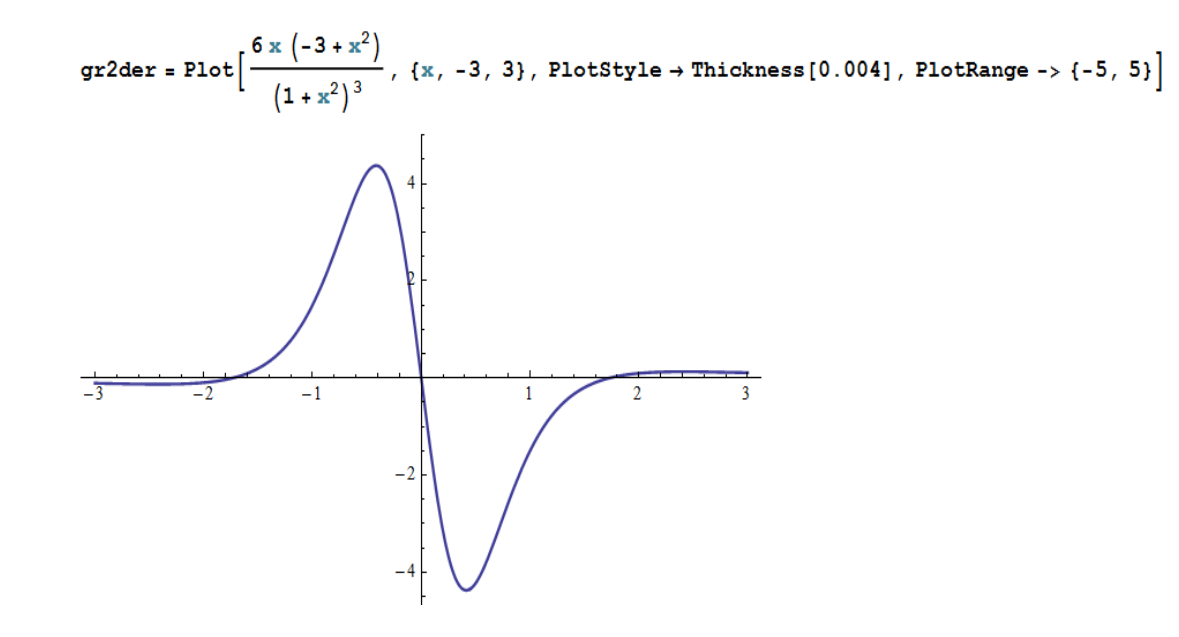

Show[grf, gr2der, PlotRange ->  $\{-6, 5\}$ ]

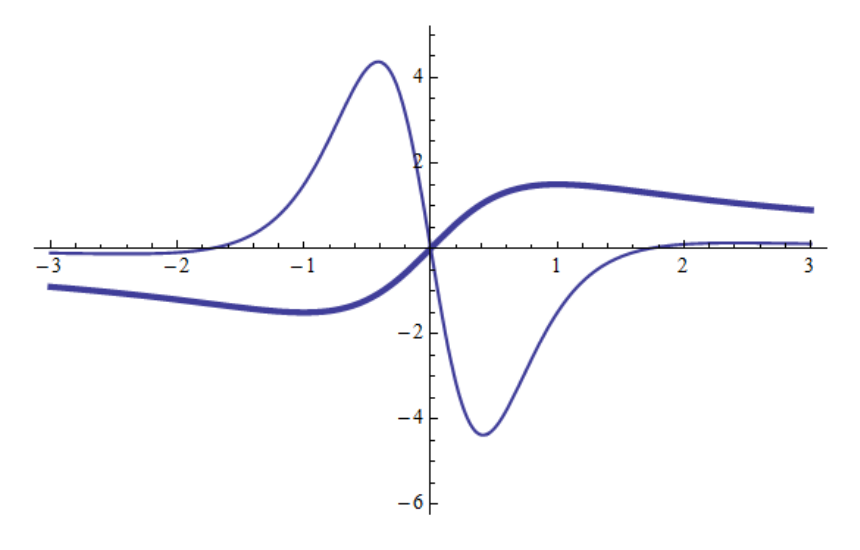

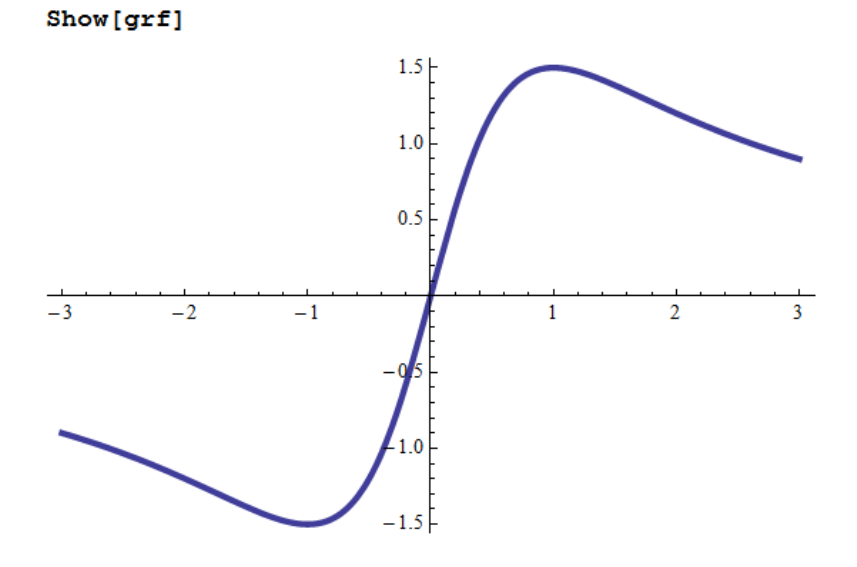

Limit 
$$
\left[\frac{3 x}{1 + x^2}, x \to -\infty\right]
$$
  
0  
Limit 
$$
\left[\frac{3 x}{1 + x^2}, x \to \infty\right]
$$
  
0

Ve shrnujícím příkladu o průběhu funkce můžeme vidět již dříve zmíněné příkazy pro zjednodušení výrazu, dále pak výpočet pro první i druhou derivaci a grafy, které jsou pro každou derivaci vykresleny v porovnání s grafem původní rovnice.

# <span id="page-37-0"></span>**8.2 Wolfram Demonstrations Projects**

Demonstrations Projects nalezneme na internetu, konkrétně na stránkách [http://demonstrations.wolfram.com.](http://demonstrations.wolfram.com/) Projekty jsou vytvořeny v softwaru Mathematica a jsou seřazeny do několika skupin a kategorií podle využití, viz obrázek 6. Projekty potvrzují nespočetné množství využití softwaru v mnoha oborech.

| <b>TOPICS</b><br><b>ABOUT</b><br><b>LATEST</b><br>Q SEARCH                                                    |       | <b>AUTHORING AREA</b><br><b>PARTICIPATE</b>                    |
|----------------------------------------------------------------------------------------------------|-------|----------------------------------------------------------------|
| <b>Explore Topics</b>                                                                                         |       |                                                                |
| <b>El Mathematics</b><br>Algebra   Calculus & Analysis   School Mathematics   Geometry   Statistics           | $\pi$ | <b>Featured Demonstrations</b><br>street (a) (6) a)<br>not the |
| <b>El Computation</b><br>Algorithms   Computer Science   NKS / Wolfram Science                                | e     | Formers (2) 81 (2) 23                                          |
| <b>El Physical Sciences</b><br>Physics   Earth Science   Astronomy                                            |       |                                                                |
| <b>El Life Sciences</b><br>Blology   Medicine   Cognitive Science                                             | Đ     | <b>Radial Engine »</b>                                         |
| <b>Business &amp; Social Systems</b><br>Economics   Finance   Actuarial Solence   Political Solence           | lat.  |                                                                |
| <b>El Systems, Models &amp; Methods</b><br>Discrete Models   Networks   Fractais   Cellular Automata          | a.    |                                                                |
| <b>¤ Engineering &amp; Technology</b><br>Machines   Electrical Engineering   CMI Engineering   Nanotechnology | ේ     | Interact now -                                                 |
| <b>D</b> Our World<br>Everyday Life   Geography   Natural Forms   Linguistics                                 | ര     | <b>Insulin Molecule »</b>                                      |
| <b>D</b> Creative Arts<br>Art   Architecture   Music   Graphic Design                                         | ۰,    | www.C                                                          |
| <b>B Kids &amp; Fun</b><br>For Kids   Puzzles   Optical Illusions                                             |       | 0000000000<br>Interact now »                                   |
| <b>D</b> Mathematica Functionality<br>Short Programs   3D Graphics                                            |       | Day and Night World Clock »                                    |

*Obr. 6 – Demonstrations Project<sup>46</sup>*

 $\ddot{\phantom{a}}$ <sup>46</sup> Zdroj: [<http://demonstrations.wolfram.com/topics.html>](http://demonstrations.wolfram.com/topics.html)

V kategorii matematika nalezneme několik podkategorií. Jako příklad lze uvést algebru, aplikovanou či historickou matematiku nebo statistiku. Konkrétně zde najdeme například dopady některých základních funkcí na graf. Viz obrázek 7. Případné změny jsou možné zkusit jednak on-line, ale i po stažení souboru do počítače. Lze libovolně upravovat či dále se souborem pracovat dle potřeb uživatele.

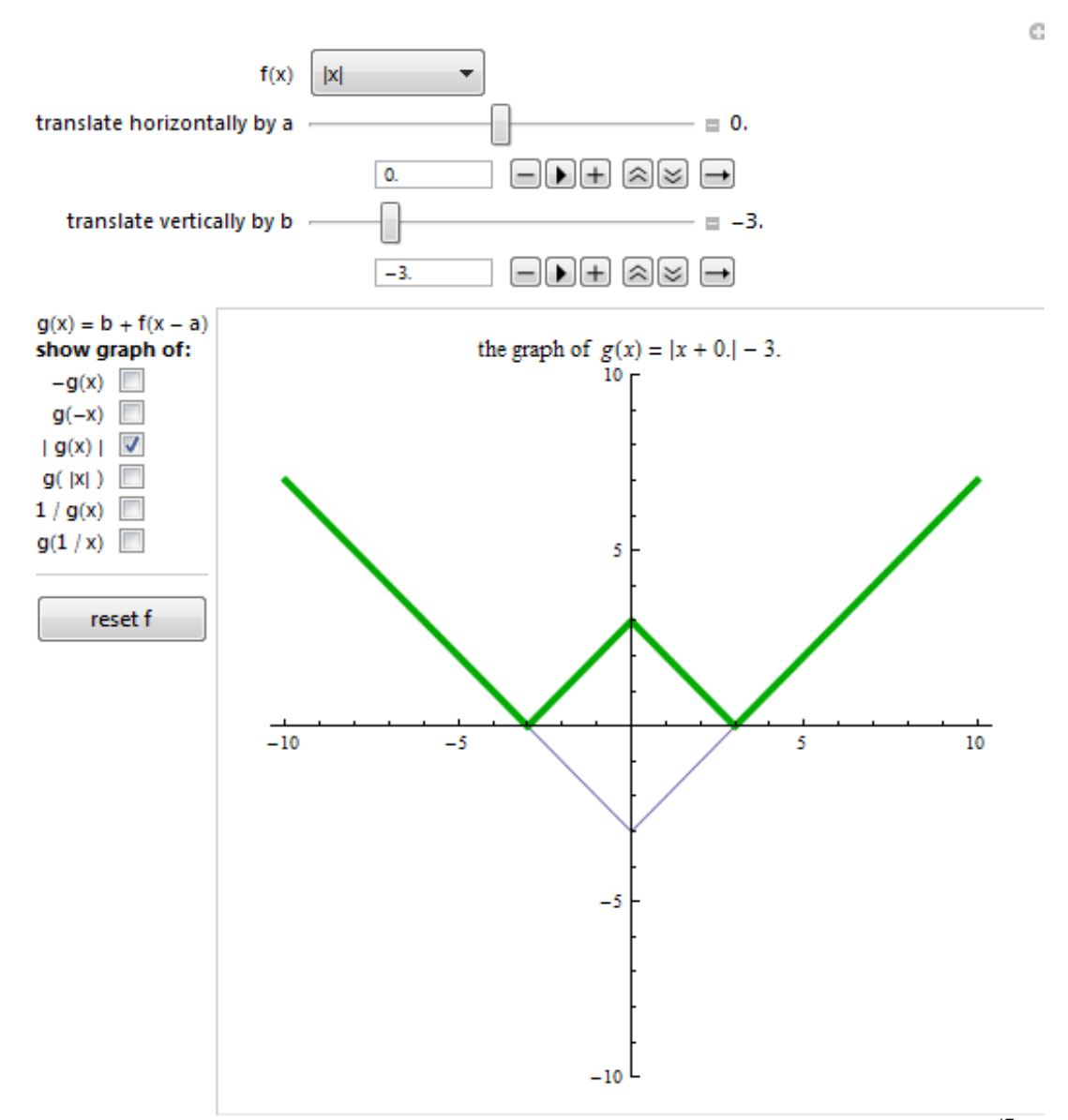

*Obr. 7 - The Effects of Some Simple Compositions on the Graph of a Function<sup>47</sup>*

<sup>47</sup> The Effects of Some Simple Compositions on the Graph of a Function. In: *Wolframalpha* [online]. 2012 [cit. 2012-06-24]. Dostupné z:

<http://demonstrations.wolfram.com/TheEffectsOfSomeSimpleCompositionsOnTheGraphOfAFunction/>

Vytvořené projekty obsahují především grafy a jejich proměny v závislosti na proměnných. Dalším z mnoha příkladů je porovnání funkce a její první derivaci. Každá změna se vykresluje přímo na grafu. Viz obrázek 8.

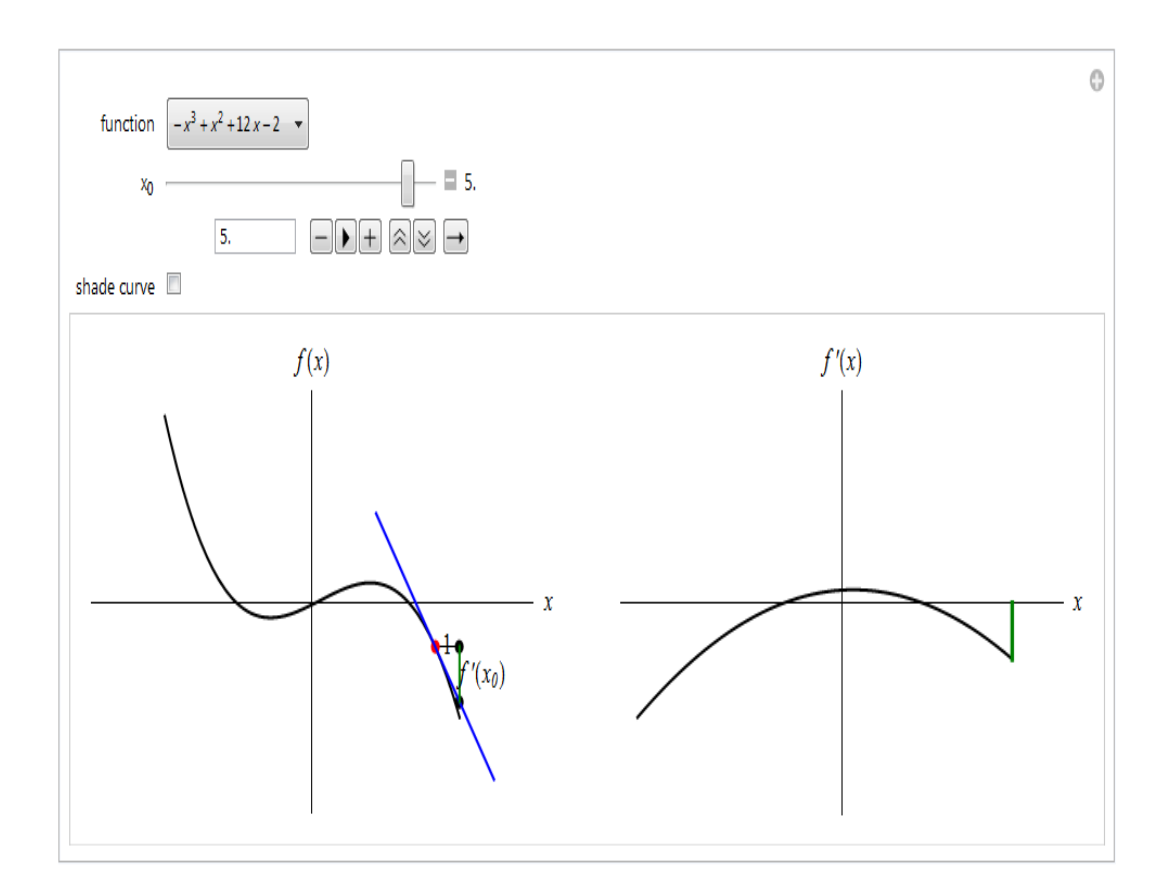

*Obr. 8 – Graphing Derivates<sup>48</sup>*

Demonstrations Project neobsahuje jen projekty týkající se matematiky. Lze zde nalézt například vytvořený interaktivní model Rubikovy kostky programem Mathematica. Viz obrázek 9.

Při zmáčknutí tlačítka Reset se kostka poskládá do základního rozmístění. Při zmáčknutí tlačítka Scramble se kostka "rozhází" a my můžeme začít skládat a otáčet pomocí tlačítek barev.

<sup>48</sup> Graphing Derivates. In: *Wolframalpha* [online]. 2012 [cit. 2012-06-24]. Dostupné z: <http://demonstrations.wolfram.com/GraphingDerivatives/>

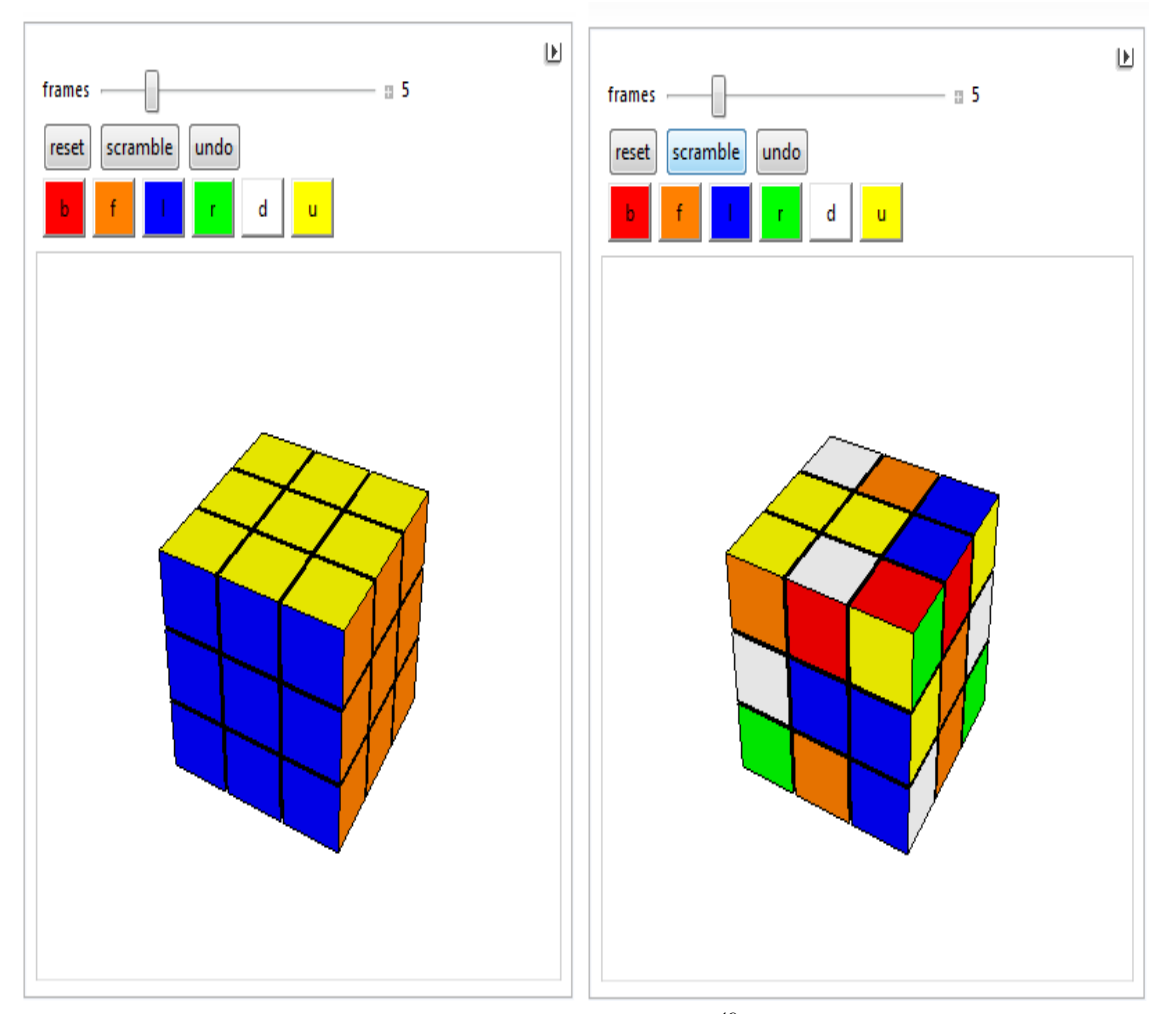

*Obr. 9 – Rubik´s Cube<sup>49</sup>*

# <span id="page-40-0"></span>**8.3 Projekt – kvadratická funkce**

"Kvadratická funkce je každá funkce na množině R (tj. o definičním oboru R), daná ve tvaru y=ax2+bx+c, kde a  $\epsilon$  R-{0}, b, c  $\epsilon$  R."<sup>50</sup>

Pro vytvoření projektu byla použita kvadratická funkce *y=x 2* . Je zobrazena pomocí příkazu manipulate, díky kterému lze vidět a nastavit hodnotu pro posun na ose *x* i *y*. Můžeme také vidět, jak se křivka mění v závislosti na rozšiřujícím faktoru.

Syntaxe příkazu nalezneme jako přílohu 1.

<sup>49</sup> Rubik´s Cube. In: *Wolframalpha* [online]. 2012 [cit. 2012-06-25]. Dostupné z:

<http://demonstrations.wolfram.com/RubiksCube/>

<sup>50</sup>ODVÁRKO, O. *Matematika pro gymnázia – Funkce*, s. 58.

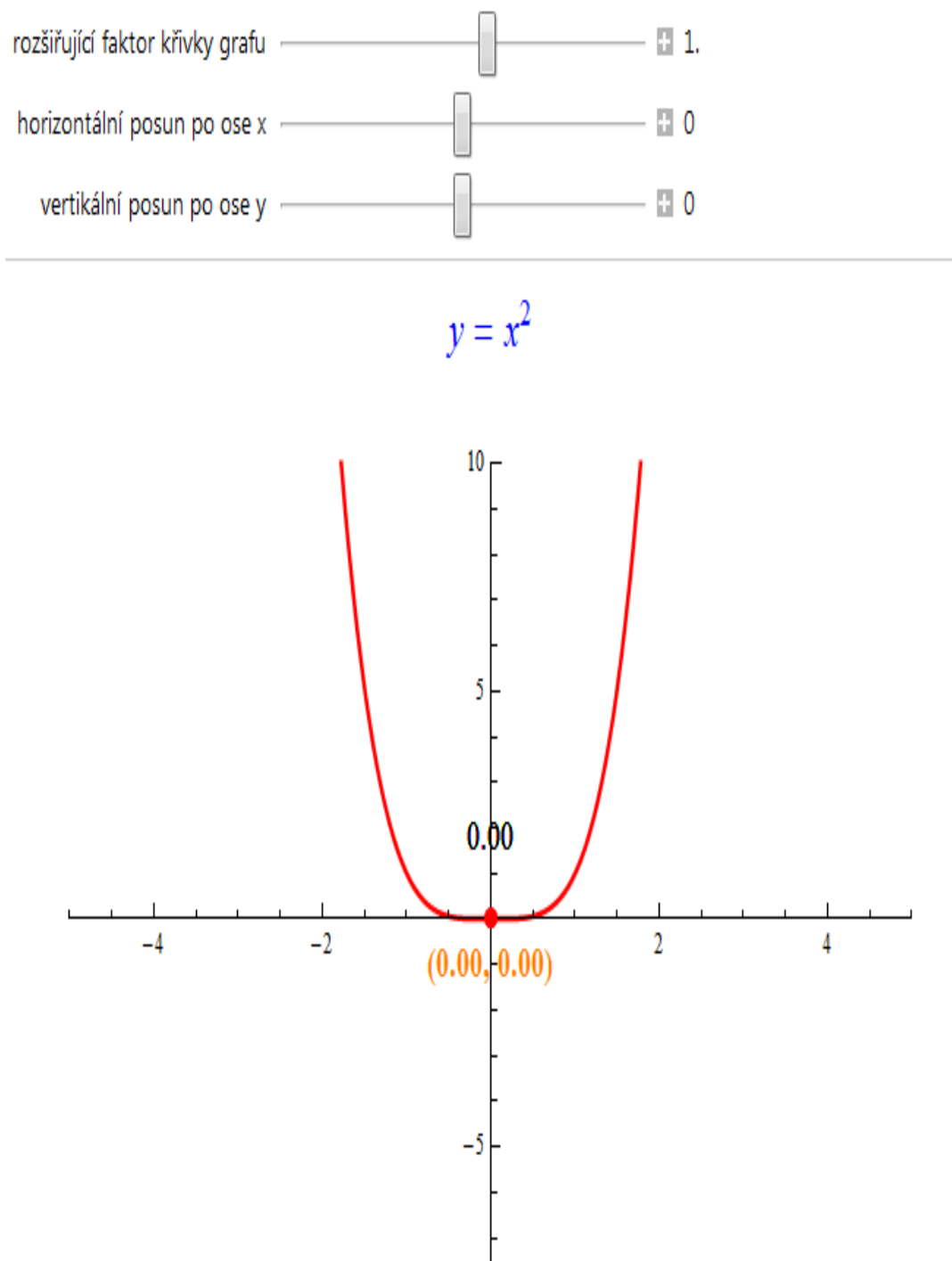

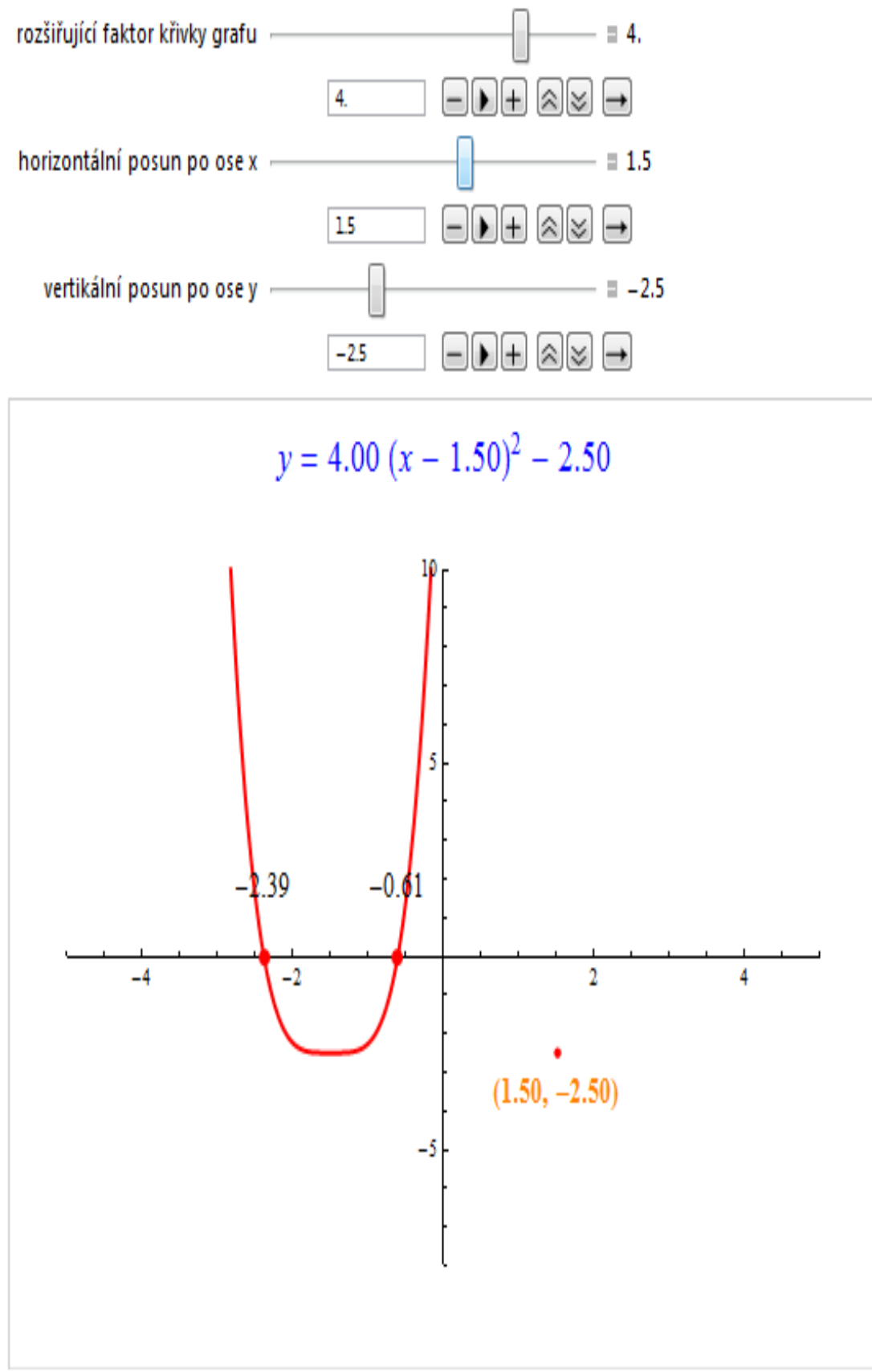

 $\circ$ 

# <span id="page-43-0"></span>**ZÁVĚR**

Software Mathematica je velmi obsáhlý a výkonný nástroj pro provádění výpočtů ze všech oblastí, především matematiky. Slouží k vyhodnocování souborů nejrůznějších dat, je používaný pro nesčetný počet znázornění grafů, které vytváří velmi kvalitně a dobře. V neposlední řadě je určen i pro vlastní programování komplikovanějších matematických výpočtů. Má velký význam pro rozvoj logického myšlení i pochopení souvislostí v matematických příkladech.

K lepší názornosti při popisu a vysvětlování příkladů z matematiky můžeme využít předdefinovaných funkcí a nástrojů pro animaci a modelování. Výpočty a postupy lze také provázat a nalézt na internetu v oblasti Demonstations Project. Tyto projekty lze na internetu zkusit i bez nainstalovaného programu. Pro úpravy či tvorbu vlastního projektu či výpočtů je potřeba software vlastnit.

Pokud je uživatel začátečník v používání takového software, jsou zde pro něj velmi dobře zpracované palety s předdefinovanými příkazy, ale i samotná nápověda. Mathematica umožňuje velmi snadno pracovat s textem, čísly, vzorci i grafy. Přes základní úpravy jako je velikost, barva, pozadí, font textu, které jsou velmi podobné jako při práci s Wordem či Excelem, přes naformátování vzorců a práci s čísly samotnými, až po nastavení nejrůznějších formátů pro grafy a popisky jich samotných či os. Překážkou ale v mnoha případech bývá anglický jazyk, ve kterém je software vytvořen.

Vzhledem k náročnosti užívání programu skrz anglický jazyk je práce zaměřena především na základní předpisy a příkazy zadávané prostřednictvím předdefinovaných funkcí, ale i ručně vytvořených. Je poukázáno na jednotlivé kroky i souvislosti mezi jednotlivými výpočty. Velkou výhodou programu je práce s grafy.

Cílem práce bylo vyhledat možnosti matematického software, zejména software Mathematica, pro zpracování dat a matematicky popsat používané metody, v práci konkrétně jsou použity základní matematické operace, dále metody pro výpočty rovnic a nerovnic, derivací a integrálů, do vyšetřování průběhu funkce jsou shrnuty jednotlivé poznatky ze software Mathematica. Dále práce popisuje práci s grafy a se speciálními předpisy pro funkce Manipulate a Animate. Ke všem matematickým operacím jsou vytvořeny příklady a ukázáno konkrétní využití. V samotném závěru jsou ukázky projektů, například rubikova kostka vytvořená v programu Mathematica.

## <span id="page-44-0"></span>**ANOTACE**

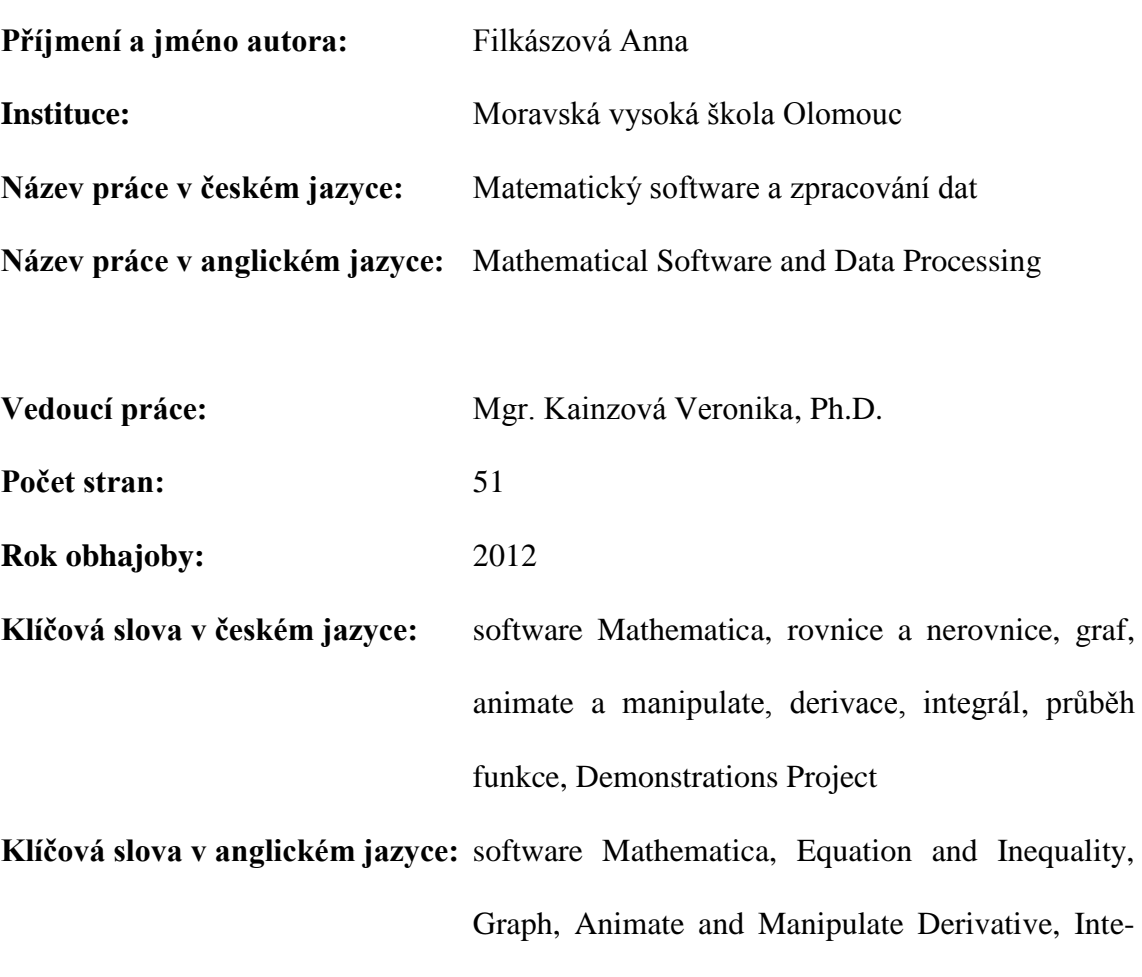

Cílem bakalářské práce Matematický software a zpracování dat je vyhledat možnosti matematického softwaru (zejména software Mathematica) pro zpracování dat a matematicky popsat využívané metody. Konkrétní využití bude ukázáno na praktických příkladech z oblasti matematiky. V práci jsou popsány a na příkladech vypracovaných v softwaru Mathematica zobrazeny základy matematiky, rovnice a nerovnice, grafy, derivaci, integrály, průběh funkce, animate a manipulate. Konkrétní aplikace je ukázána na Demonstrations Project.

gral, Course of a Function, Demonstrations Project

The aim of my bachelor thesis Software Mathematica and data processing is to search the possibilities of mathematician software (foremost Mathematica software) for data processing and describe mathematically the methods applied. Specific utilization will be shown via practical examples of mathematics discipline. Mathematical basics, equations, inequalities, graphs, integrals, derivations, integrals, course of a function, animate and manipulate are described and demonstrated on examples processed in Mathematica programme. Specific application is shown in Demonstrations Project Chapter.

# <span id="page-46-0"></span>**LITERATURA A PRAMENY**

### **Knižní publikace**

KOLESÁROVÁ, A., KOVÁČOVÁ a M., ZÁHONOVÁ, V. *Matematika I, Návody na cvičenia s programovým systémom Mathematica.* 1. vyd. Bratislava: Slovenská technická univerzita v Bratislavě, 2004. 152 s. ISBN 80-227-2083-6.

ŘÍHA, J. a kolektiv *Software Mathematica v přírodních vědách a ekonomii*. 1. vyd. Olomouc: Univerzita Palackého v Olomouci, 2012. 64 s. ISBN 978-80-244-2994-6.

ODVÁRKO, O. *Matematika pro gymnázia – Funkce*. 2. vydání. Praha: Prometheus, 1996. 160 s. ISBN 80-85849-09-7.

CHARVÁT, J., ZHOUF, J. a BOČEK, L. *Matematika pro gymnázia – Rovnice a nerovnice*. 4. vydání. Praha: Prometheus, 2008. 224 s. ISBN 978-80-7196-362-2.

BUDINSKÝ, P., HAVLÍČEK, I. *Sbírka příkladů z matematiky pro vysoké školy ekonomického a technického zaměření*. 1. vyd. Praha: Eupress, 2005. 122 s. ISBN 80-86754- 52-9.

MÁDROVÁ, V. *Matematická analýza I*. 2. vyd. Olomouc: Univerzita Palackého v Olomouci, 2004. 215 s. ISBN 80-244-0933-X.

### **Internetové zdroje**

Úvod do wolfram mathematica [online], [cit. 2012-05-23]. Dostupné na WWW: [<http://polarkac.bluefile.cz/2011/01/uvod-do-wolfram-mathematica-7/>](http://polarkac.bluefile.cz/2011/01/uvod-do-wolfram-mathematica-7/).

Školy [online], [cit. 2012-05-30]. Dostupné na WWW: <http://www.mathematica.cz/skoly.php>.

Lekce 01 [online], [cit. 2012-06-3]. Dostupné na WWW: [<http://www.mathematica](http://www.mathematica-forum.cz/materialy/lekce/lekce_01.nb)[forum.cz/materialy/lekce/lekce\\_01.nb>](http://www.mathematica-forum.cz/materialy/lekce/lekce_01.nb).

Rovnice a grafy [online], [cit. 2012-10-30]. Dostupné na WWW: : [<http://polarkac.bluefile.cz/2011/01/funkce-rovnice-a-grafy/>](http://polarkac.bluefile.cz/2011/01/funkce-rovnice-a-grafy/).

Lekce 5 [online], [cit. 2012-05-30]. Dostupné na WWW: [<http://www.mathematica](http://www.mathematica-forum.cz/materialy/lekce/lekce_05.nb)[forum.cz/materialy/lekce/lekce\\_05.nb>](http://www.mathematica-forum.cz/materialy/lekce/lekce_05.nb).

Lekce 3 [online], [cit. 2012-05-30]. Dostupné na WWW: < [http://www.mathematica](http://www.mathematica-forum.cz/materialy/lekce/lekce_03.nb)[forum.cz/materialy/lekce/lekce\\_03.nb>](http://www.mathematica-forum.cz/materialy/lekce/lekce_03.nb).

Školy [online], [cit. 2012-06-12]. Dostupné na WWW: [<http://prohlizece.info/clanky/statistiky-prohlizece-info-kveten-2012-nejvice-si](http://prohlizece.info/clanky/statistiky-prohlizece-info-kveten-2012-nejvice-si-polepsila-opera/)[polepsila-opera/>](http://prohlizece.info/clanky/statistiky-prohlizece-info-kveten-2012-nejvice-si-polepsila-opera/).

Integrál [online], [cit. 2012-06-14]. Dostupné na WWW: [<http://cs.wikipedia.org/wiki/Integr%C3%A1l#Neur.C4.8Dit.C3.BD\\_integr.C3.A1l>](http://cs.wikipedia.org/wiki/Integr%C3%A1l#Neur.C4.8Dit.C3.BD_integr.C3.A1l).

Integrál [online], [cit. 2012-06-14]. Dostupné na WWW: [<http://user.mendelu.cz/marik/prez/integraly-cz.pdf>](http://user.mendelu.cz/marik/prez/integraly-cz.pdf).

Neurčitý integrál [online], [cit. 2012-06-25]. Dostupné na WWW: [<http://matematika](http://matematika-online-a.kvalitne.cz/neurcity-integral.htm)[online-a.kvalitne.cz/neurcity-integral.htm>](http://matematika-online-a.kvalitne.cz/neurcity-integral.htm).

Vlastní derivace [online], [cit. 2012-06-26]. Dostupné na WWW: [<http://cgi.math.muni.cz/~kriz/analyza/kap5.html>](http://cgi.math.muni.cz/~kriz/analyza/kap5.html).

The Effects of Some Simple Compositions on the Graph of a Function. In: *Wolframalpha* [online]. 2012 [cit. 2012-06-24]. Dostupné z: [<http://demonstrations.wolfram.com/TheEffectsOfSomeSimpleCompositionsOnTheGra](http://demonstrations.wolfram.com/TheEffectsOfSomeSimpleCompositionsOnTheGraphOfAFunction/) [phOfAFunction/>](http://demonstrations.wolfram.com/TheEffectsOfSomeSimpleCompositionsOnTheGraphOfAFunction/).

Graphing Derivates. In: *Wolframalpha* [online]. 2012 [cit. 2012-06-24]. Dostupné z: [<http://demonstrations.wolfram.com/GraphingDerivatives/>](http://demonstrations.wolfram.com/GraphingDerivatives/).

Rubik´s Cube. In: *Wolframalpha* [online]. 2012 [cit. 2012-06-25]. Dostupné z: [<http://demonstrations.wolfram.com/RubiksCube/>](http://demonstrations.wolfram.com/RubiksCube/).

# <span id="page-48-0"></span>SEZNAM OBRÁZKŮ

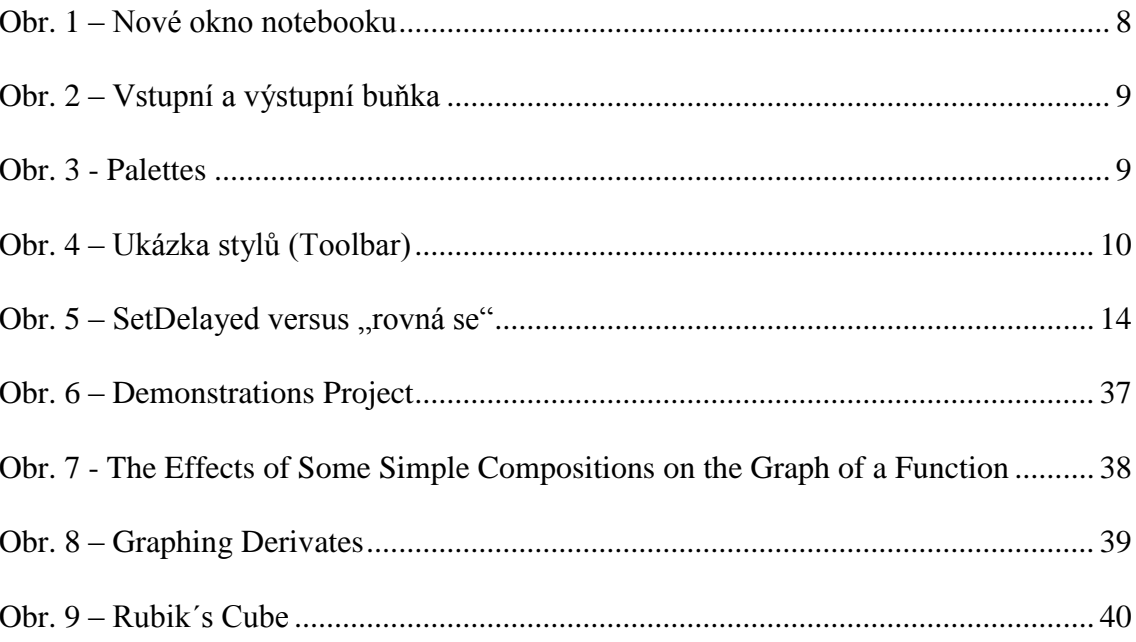

# <span id="page-49-0"></span>**SEZNAM PŘÍLOH**

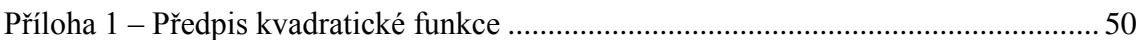

# <span id="page-50-0"></span>PŘÍLOHY

```
Příloha 1 – Předpis kvadratické funkce
```

```
Manipulate
 With [ [p = a (-x-b) ^4+c}, Labeled [Plot[p, {x, -6, 6}, PlotStyle \rightarrow {Red, Thick}],PlotRange \rightarrow {{-5, 5}, {-8, 10}}, Epilog \rightarrow {{PointSize[0.015], Red,
        Point[{b, c}]}, {Text[Style[Row][T", NumberForm[b, {3, 2}]], ", "NumberForm[c, {3, 2}], ")"}], Orange, Bold, 14], {b, c-1}]},
       If [a = 0, {} { }, With [s = Select[Flatten[x / . Solve[p = 0, x]], Im[x] = 0.6] },
          {Text[Style[NumberForm[#, {3, 2}], 14], N@{#, 1}, {0, -1.5}] & /@s, Red,
          PointSize[.015], Point[N@{#, 0}] & \sqrt{e s}]]}, ImageSize \rightarrow {500, 344},
     ImagePadding \rightarrow {{20, 20}, {20, 20}}, PlotRangeClipping \rightarrow False],
   Text@Style[Row[{Style["y", Italic], " = ",
        If [a = 1, "", Row[{NumberForm}[a, {4, 2}], " "]]],
        If b = 0, Style["x", Italic] ^2, Row[{"(", Style["x", Italic],
             If [b < 0, " + ", " - ", ], NumberForm [Abs@b, {3, 2}], ")"}]<sup>2</sup>],
        Which [0 < 0, " - ", \in > 0, " + ", \in = 0, ""],
        If [c == 0, "", NumberForm[Abs[c], {3, 2]]}], 18, Blue, Top],
 {{a, 1.00, "rozšiřující faktor křivky grafu"}, -5, 5, 0.5, Appearance → "Labeled"},
 \{b, 0.00, Row[\{\text{'}horizontální posun po ose y''\}]\}, -5, 5, 0.5, Appearance \rightarrow \text{''Labeled''}\},\{ \{c, 0.00, "vertikální posun po ose x"\}, -5, 5, 0.5, Appearance \rightarrow "Labeled"\}
```